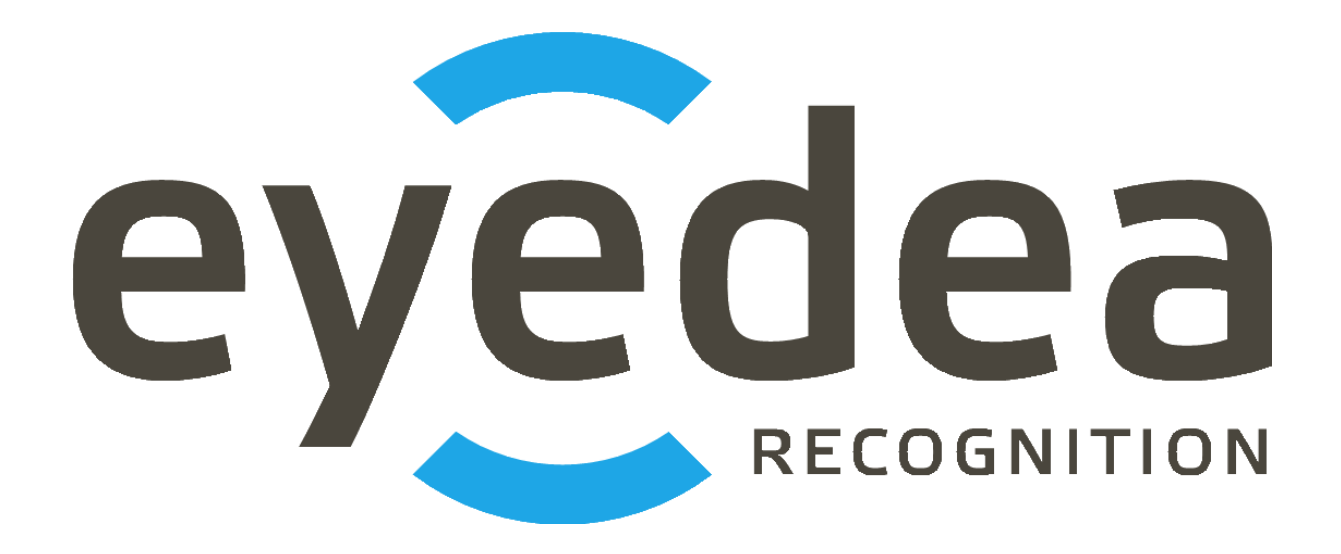

# **MMR+ANPR REST Server 4.0.1 User Guide**

## *Copyright © 2024, Eyedea Recognition s.r.o.*

## *All rights reserved*

Eyedea Recognition s.r.o. is not responsible for any damages or losses caused by incorrect or inaccurate results or unauthorized use of the software MMR+ANPR REST Server.

Gemalto, the Gemalto logo, are trademarks and service marks of Gemalto and are registered in certain countries. Safenet, Sentinel, Sentinel Local License Manager and Sentinel Hardware Key are registered trademarks of Safenet, Inc.

Linux® is the registered trademark of Linus Torvalds in the U.S. and other countries.

Intel is a trademark of Intel Corporation or its subsidiaries in the U.S. and/or other countries.

NVIDIA, the NVIDIA logo, GeForce®, GeForce® GTX, CUDA®, the CUDA logo are trademarks and/or registered trademarks of NVIDIA Corporation in the U.S. and/or other countries.

Oracle and Java are registered trademarks of Oracle and/or its affiliates. Other names may be trademarks of their respective owners.

Docker and the Docker logo are trademarks or registered trademarks of Docker, Inc. in the United States and/or other countries. Docker, Inc. and other parties may also have trademark rights in other terms used herein.

## Contact:

#### *Address:*

 Eyedea Recognition, s.r.o. Vyšehradská 320/49 128 00, Prague 2 Czech Republic

*web:* [http://www.eyedea.ai](http://www.eyedea.ai/)

*email:* info@eyedea.ai

## **Table of Contents**

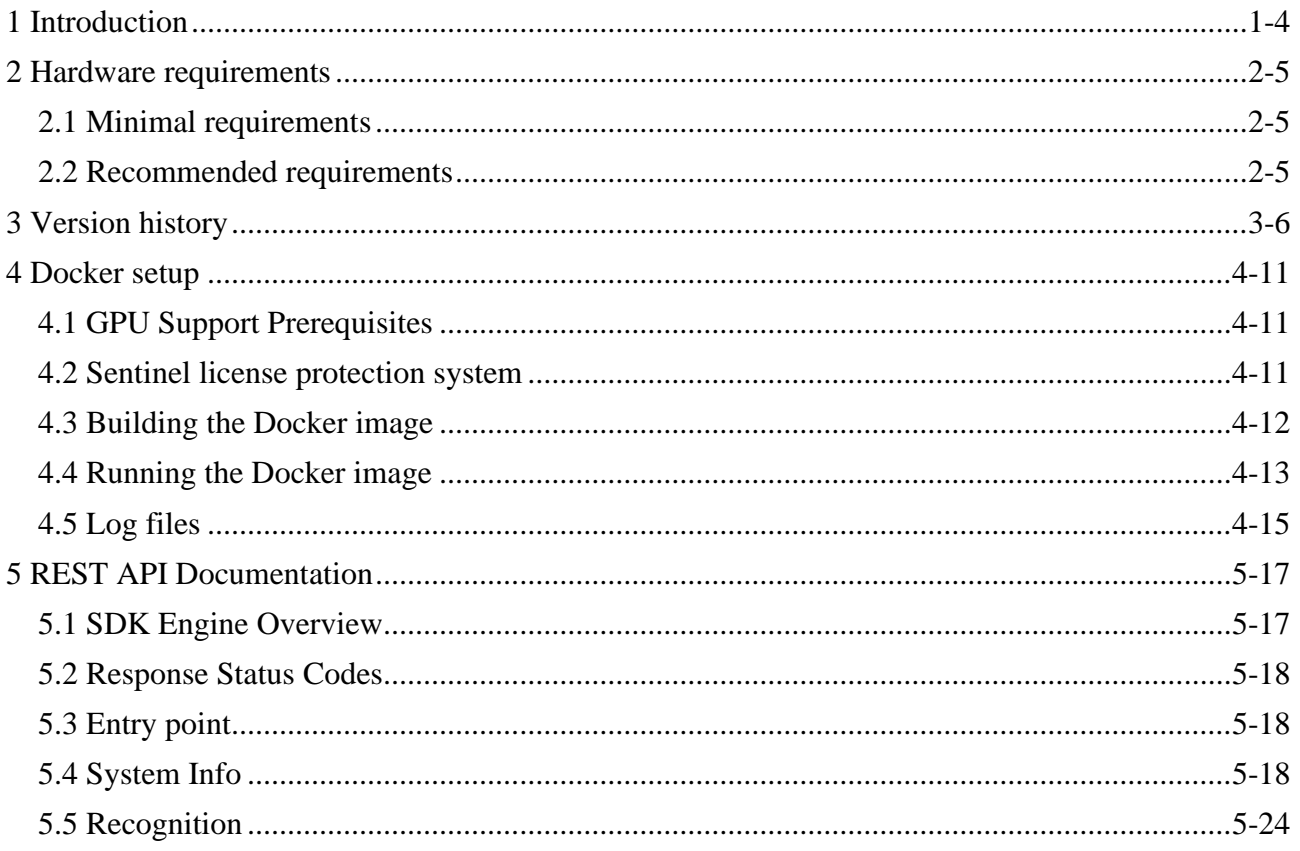

## <span id="page-3-0"></span>**1 Introduction**

Eyedea Recognition's MMR+ANPR REST Server is a Java server application with REST interface running on Tomcat Docker container which allows to detect vehicles (or generally "road users") in input images and recognize the type and text of detected plates, as well asthe view, category, make, model, generation, variation, color and tags (various traits) of the vehicle.

MMR+ANPR REST Server uses our state-of-the-art libraries, LPM and MMR SDK, with a possibility to easily switch to the latest models or modules for a different region. Both server REST interface and the simple web application built on it provide the detection and recognition used in various use cases, as well as server monitoring.

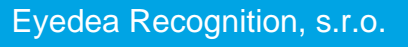

## <span id="page-4-0"></span>**2 Hardware requirements**

## <span id="page-4-1"></span>**2.1 Minimal requirements**

- Processor: Intel® Core™ i5, 2 cores (4 logical processors)
- RAM: 4 GB

2-5

- Hard disk: 256 GB (optional SSD)
- GPU (optional): NVIDIA Driver version  $\geq 410.48$  compatible
- Operating system: Ubuntu 18.04 and higher x86\_64 platform

## <span id="page-4-2"></span>**2.2 Recommended requirements**

- Processor: Intel® Core™ i7, 4 cores (8 logical processors)
- RAM: 16 GB
- Hard disk: 512 GB, SSD
- GPU (optional): NVIDIA® GeForce® GTX 1050 Ti, 4GB GDDR5
- Operating system: Ubuntu 18.04 and higher  $x86_64$  platform

## <span id="page-5-1"></span><span id="page-5-0"></span>**3 Version history**

## **Version 4.0.1**

Released: 2024/06/21

- Updated LPM and MMR modules
- Used LPM module: LPM-v7.6-2023-11-10-Ubuntu-18.04-hasp9.0
- Used MMR module: Eyedea-MMR-2.23.0-Ubuntu-20.04-x86\_64-HASP
- Used Sentinel license protection system: aksusbd\_108842-9.12.1
- Embedded modules with GPU support are using CUDA 10.0. *(CUDA 10.0 requires the Linux x86\_64 Driver version >= 410.48)*

#### **Version 4.0.0**

Released: 2024/04/24

- Unified interface for road users detection and recognition
- Reorganized recognition request and response
- Used combined detector (detecting license plates, boxes, windshields)
- Added possibility to start server with several detection and OCR engines running
- Used LPM module: LPM-v7.6-2023-11-10-Ubuntu-18.04-hasp9.0
- Used MMR module: Eyedea-MMR-2.22.0-Ubuntu-18.04-x86\_64-HASP
- Used Sentinel license protection system: aksusbd\_108842-9.12.1
- Embedded modules with GPU support are using CUDA 10.0. *(CUDA 10.0 requires the Linux x86\_64 Driver version >= 410.48)*

#### **Version 3.0.0**

Released: 2023/06/29

- Supported vehicle detection + recognition
- Changed POST endpoint for license plate recognition: recognition  $\rightarrow$  lpRecognition
- Renamed optional license plate recognition data parameters: boundingBox  $\rightarrow$  roi,  $lpDetection \rightarrow lpDetections$
- Changed default license plate LPM module to 801 (general)
- Moved LPM module and MMR models settings from Dockerfile to env-\*.list files
- Used LPM module: LPM-v7.4.1-2023-01-12-Ubuntu-18.04-hasp
- Used MMR module: Eyedea-MMR-2.21.0-Ubuntu-18.04-x86\_64-HASP
- Updated Sentinel license protection system: aksusbd\_108842-9.12.1
- Embedded modules with GPU support are using CUDA 10.0. *(CUDA 10.0 requires the Linux x86\_64 Driver version >= 410.48)*

### **Version 2.3.2**

Released: 2023/05/23

- Added option to log errors, warnings and recognition statistics to files
- Added server start time to system info response
- Used LPM module: LPM-v7.4.1-2023-01-12-Ubuntu-18.04-hasp

- Used MMR module: Eyedea-MMR-2.20.0-Ubuntu-18.04-x86\_64-HASP
- Updated Sentinel license protection system: aksusbd\_108842-8.53.1
- Embedded modules with GPU support are using CUDA 10.0. *(CUDA 10.0 requires the Linux x86\_64 Driver version >= 410.48)*

## **Version 2.3.1**

Released: 2023/04/14

- Supported new LPM features: added occlusion, truncated and cluster detection attributes
- Modified layout of Recognition page
- Used LPM module: LPM-v7.4.1-2023-01-12-Ubuntu-18.04-hasp
- Used MMR module: Eyedea-MMR-2.20.0-Ubuntu-18.04-x86\_64-HASP
- Updated Sentinel license protection system: aksusbd-8.51.1
- Embedded modules with GPU support are using CUDA 10.0. *(CUDA 10.0 requires the Linux x86\_64 Driver version >= 410.48)*

## **Version 2.3.0**

Released: 2023/01/05

- Supported new MMR features: added tags to response, all-in-one MMR engine
- Computing all MMR attributes (view, category, make, model, generation, variation, color and tags) by default
- Renamed MMR related Dockerfile and env.list variables
- Used LPM module: LPM-v7.4.0-2022-08-30-Ubuntu-18.04-hasp
- Used MMR module: Eyedea-MMR-2.20.0-Ubuntu-18.04-x86\_64-HASP
- Embedded modules with GPU support are using CUDA 10.0. *(CUDA 10.0 requires the Linux x86\_64 Driver version >= 410.48)*

## **Version 2.2.0**

Released: 2022/09/27

- New product branding as "MMR+ANPR REST Server"
- Changed entry point to *SERVER\_IP*:8080/RESTServer
- Used LPM module: LPM-v7.4.0-2022-08-30-Ubuntu-18.04-hasp
- Used MMR module: Eyedea-MMR-2.12.0-Ubuntu-18.04-x86\_64-HASP
- Embedded modules with GPU support are using CUDA 10.0. *(CUDA 10.0 requires the Linux x86\_64 Driver version >= 410.48)*

## **Version 2.1.1**

Released: 2022/08/18

- Used LPM module: LPM-v7.3.1-2022-08-16-Ubuntu-18.04-hasp
- Used MMR module: Eyedea-MMR-2.12.0-Ubuntu-18.04-x86\_64-HASP
- Embedded modules with GPU support are using CUDA 10.0. *(CUDA 10.0 requires the Linux x86\_64 Driver version >= 410.48)*

**Version 2.1.0**

Released: 2022/07/28

- Fixed returning error message on SDK (usually license) error.
- Renamed Dockerfile and env.list variables.
- Limited number of LPM Detector CPU threads to 1 (optimized internally).
- Extended documentation.
- Updated to Java 12. Built with OpenJDK 12.0.1.
- Used LPM module: LPM-v7.3.0-2022-06-22-Ubuntu-18.04-hasp
- Used MMR module: Eyedea-MMR-2.12.0-Ubuntu-18.04-x86\_64-HASP
- Updated Sentinel license protection system: aksusbd-8.41.1
- Embedded modules with GPU support are using CUDA 10.0. *(CUDA 10.0 requires the Linux x86\_64 Driver version >= 410.48)*

## **Version 2.0.4**

Released: 2022/04/11

- Fixed LPM memory leak.
- Used LPM module: LPM-v7.2-2021-10-08-Ubuntu-16.04-hasp
- Used MMR module: Eyedea-MMR-2.11.0-Ubuntu-18.04-x86\_64-HASP
- Embedded modules with GPU support are using CUDA 10.0. *(CUDA 10.0 requires the Linux x86\_64 Driver version >= 410.48)*

## **Version 2.0.3**

Released: 2022/02/24

- Added support for GPU detection (currently available for LPM module 800).
- Reduced Sentinel license requirements.
- Fixed initialization of engines running on the CPU.
- LPM module selection moved to Dockerfile.
- Used LPM module: LPM-v7.2-2021-10-08-Ubuntu-16.04-hasp
- Used MMR module: Eyedea-MMR-2.11.0-Ubuntu-18.04-x86\_64-HASP
- Embedded modules with GPU support are using CUDA 10.0. *(CUDA 10.0 requires the Linux x86\_64 Driver version >= 410.48)*

## **Version 2.0.2**

Released: 2021/12/20

- Split MMR-VCMMGV and MMR-Color in settings, renamed Dockerfile and env.list variables.
- Used LPM module: LPM-v7.2-2021-10-08-Ubuntu-16.04-hasp
- Used MMR module: Eyedea-MMR-2.11.0-Ubuntu-18.04-x86\_64-HASP
- Updated Sentinel license protection system: aksusbd-8.31.1
- Embedded modules with GPU support are using CUDA 10.0. *(CUDA 10.0 requires the Linux x86\_64 Driver version >= 410.48)*

## **Version 2.0.1**

Released: 2021/07/16

- Added generation and variation attributes to MMR result.
- Used LPM module: LPM-v7.1-2020-04-16-Ubuntu-16.04-hasp
- Used MMR module: Eyedea-MMR-2.10.0-Ubuntu-18.04-x86\_64-HASP
- Updated Sentinel license protection system: aksusbd-8.21.1
- Embedded modules with GPU support are using CUDA 10.0. *(CUDA 10.0 requires the Linux x86\_64 Driver version >= 410.48)*

## **Version 2.0.0**

Released: 2021/02/02

- Added more detailed SDK information to serverSystemInfo response.
- Removed null / NaN fields from response.
- Used LPM module: LPM-v7.1-2020-04-16-Ubuntu-16.04-hasp
- Used MMR module: Eyedentify-VCL-2.9.0-Ubuntu-16.04-x86\_64-HASP
- Embedded modules with GPU support are using CUDA 10.0. *(CUDA 10.0 requires the Linux x86\_64 Driver version >= 410.48)*

## **Version 2.0.0-BETA**

Released: 2020/12/11

- Used LPM SDK for detection and OCR.
- Added option to specify a bounding box to reduce the input image area scanned by the detector.
- Simplified response for OCR / MMR module disabled (returning null).
- Removed countryID from anprResult response element.
- Used LPM module: LPM-v7.1-2020-04-16-Ubuntu-16.04-hasp
- Used MMR module: Eyedentify-VCL-2.9.0-Ubuntu-16.04-x86\_64-HASP
- Embedded modules with GPU support are using CUDA 10.0. *(CUDA 10.0 requires the Linux x86\_64 Driver version >= 410.48)*

## **Version 1.2.1**

Released: 2020/04/14

- Used EyeScan module: EyeScanSDK-v3.8.3-DummyPack-Ubuntu-16.04-x86\_64-HASP
- Used ANPR module: Eyedentify-ANPR-2.7.0-Ubuntu-16.04-x86\_64-hasp
- Used MMR module: Eyedentify-VCL-2.7.2-Ubuntu-16.04-x86\_64-hasp
- Embedded modules with GPU support are using CUDA 10.0. *(CUDA 10.0 requires the Linux x86\_64 Driver version >= 410.48)*

## **Version 1.2.0**

Released: 2019/10/08

- Added support for bypassing the internal detector by specifying license plates positions in JSON format.
- HTML documentation updated.
- Used EyeScan module: EyeScanSDK-v3.7.0-DummyPack-Ubuntu-16.04-x86\_64-HASP
- Used ANPR module: Eyedentify-ANPR-2.5.1-Ubuntu-16.04-x86\_64-hasp
- Used MMR module: Eyedentify-VCL-2.6.0-Ubuntu-16.04-x86\_64-hasp
- Embedded modules with GPU support are using CUDA 9.1.85. *(CUDA 9.1.85 requires the Linux x86\_64 Driver version >= 390.46)*

**Version 1.1.1**

Released: 2019/07/01

- Added option to run the server with ANPR / MMR modules disabled.
- HTML documentation updated.
- Embedded modules with GPU support are using CUDA 9.1.85. *(CUDA 9.1.85 requires the Linux x86\_64 Driver version >= 390.46)*

## **Version 1.1.0**

Released: 2019/04/17

- Web interface added: System Info page and Recognition page.
- Updated to the Java 11. Built with OpenJDK 11.0.2.
- HTML documentation added.
- Used EyeScan module: EyeScanSDK-v3.4.1-DummyPack-Ubuntu-16.04-x86\_64-HASP
- Used ANPR module: Eyedentify-ANPR-2.5.1-Ubuntu-16.04-x86\_64-hasp
- Used MMR module: Eyedentify-VCL-2.5.1-Ubuntu-16.04-x86\_64-hasp
- Embedded modules with GPU support are using CUDA 9.1.85. *(CUDA 9.1.85 requires the Linux x86\_64 Driver version >= 390.46)*

## **Version 1.1.0-BETA**

Released: 2019/01/11

- Added support for descriptor batch computation.
- Added support for GPU computation (ANPR, MMR).
- Embedded modules with GPU support are using CUDA 9.1.85. *(CUDA 9.1.85 requires the Linux x86\_64 Driver version >= 390.46)*

## **Version 1.0.0**

Released: 2018/06/13

- First release version.
- MMR and ANPR recognition REST API server application with basic functionality for still photos.
- Docker image creation scripts included.

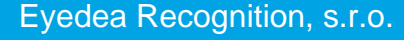

## <span id="page-10-0"></span>**4 Docker setup**

## <span id="page-10-1"></span>**4.1 GPU Support Prerequisites**

If you do not intend to use the GPU, you can skip this chapter.

## **1. Install GPU**

Install GPU supporting NVIDIA CUDA® platform into your Docker host system. The Docker host is the system running the Docker daemon.

## **2. Linux x86\_64**

Using the GPU for computation in the Docker environment requires the Docker to be installed and running on the Linux x86\_64 system. Use the distribution which is supported by both the Docker and the NVIDIA Driver.

## **3. Install NVIDIA Driver**

Install NVIDIA Driver into the Docker host system. See the [Version history](#page-5-1) for the minimal NVIDIA Driver version required by the CUDA® used in the current build. Write down the version of the NVIDIA Driver you are installing, the same driver version must be installed in the Docker image (see the chapter [Building the Docker image\)](#page-11-1).

#### **4. Install nvidia-container-runtime library**

Install nvidia-container-runtime library into the Docker host system. As a root, run the following script:

./installNvidiaContainerRuntime

## <span id="page-10-2"></span>**4.2 Sentinel license protection system**

## *Installation*

The SDK engines used by MMR+ANPR REST Server are protected with a standard third-party software licensing solution, *Sentinel LDK by Gemalto*.

## **1. Uncompress the package containing the Run-time Environment installer**

Uncompress the aksusbd\*.tar.gz file.

## **2. Uninstall prior Sentinel LDK Run-time Environment version**

If you have installed a prior version of the Sentinel LDK Run-time Environment, as a root, run the following script from the uncompressed directory to uninstall it:

./dunst

## **3. Install the Sentinel LDK Run-time Environment**

As a root, run the following script from the uncompressed directory to install the Sentinel LDK Runtime Environment:

./dinst

## **Note:**

If you encounter the "No such file or directory" error, you may need to install the 32-bit compatibility binaries. As a root, execute the following command before installing the Sentinel LDK Run-time Environment:

apt-get install libc6:i386

### **4. Verify the Sentinel LDK Run-time Environment installation**

To verify the Sentinel LDK Run-time Environment installation, open the address http://localhost:1947/ int /devices.html in a web browser or check the output of the following command:

service aksusbd status

## <span id="page-11-1"></span><span id="page-11-0"></span>**4.3 Building the Docker image**

## **0. Prerequisites**

Docker [\(https://www.docker.com\)](https://www.docker.com/) must be installed and Docker daemon must be running before creating the Docker image.

## **1. Set the Docker image variables (Dockerfile)**

Instructions for building the Docker image are listed in [Dockerfile](file:///C:/Users/fremunto/Sources/Eyedea/FaceServer/MMRRESTServer/Dockerfile) which is located in the [PACKAGE]/ directory. Set the NVIDIA\_DRIVER\_VERSION variable (line 14) to install the proper version of the NVIDIA Driver (needed for GPU computation). The same version of the Driver must be installed on the Docker host system.

The NVIDIA Driver version may be found out by running the following command:

nvidia-smi

Set the NVIDIA\_DRIVER\_VERSION variable to empty to disable the NVIDIA Driver installation. In that case only CPU computation will be supported.

Example of line 14 in Dockerfile which enables GPU computation:

ENV NVIDIA\_DRIVER\_VERSION=410.104

Example of line 14 in Dockerfile for CPU computation only:

ENV NVIDIA\_DRIVER\_VERSION=

To update LPM or MMR SDK, change the LPM\_VERSION (line 17) or MMR\_VERSION (line 20) variables, respectively. The appropriate \*.tar.gz archive must be in the [PACKAGE]/ directory.

Example of line 17 in Dockerfile defining the latest LPM SDK version:

ENV LPM\_VERSION=v7.6-2023-11-10-Ubuntu-18.04-hasp9.0

Example of line 20 in Dockerfile defining the latest Eyedea MMR SDK version:

ENV MMR\_VERSION=2.23.0-Ubuntu-20.04-x86\_64-HASP

## **2. Run the build script (buildDocker)**

Use the buildDocker script located in the [PACKAGE]/ directory to build the Docker image: ./buildDocker

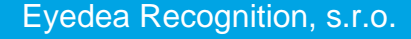

The Docker image is built using the following command:

docker build -t mmr-anpr-rest-server .

The -t option specifies the name of the new Docker image.

## <span id="page-12-1"></span><span id="page-12-0"></span>**4.4 Running the Docker image**

## **1. Set the application variables (env-GPU.list or env-CPU.list)**

The application settings (license server address, number of threads, ...) are loaded from the system environment variables by the application. The supported variables are defined in the env-GPU.list and env-CPU.list files (the first one is intended to use the GPU for computation, the other uses the CPU). One of these files is passed to the Docker during the image initialization and its variables are available in the Docker container as system environment variables.

In the following overview, <ENGINE> stands for: LPM\_DETECTOR, LPM\_PLATE\_OCR, MMR\_PLATE and MMR\_BOX.

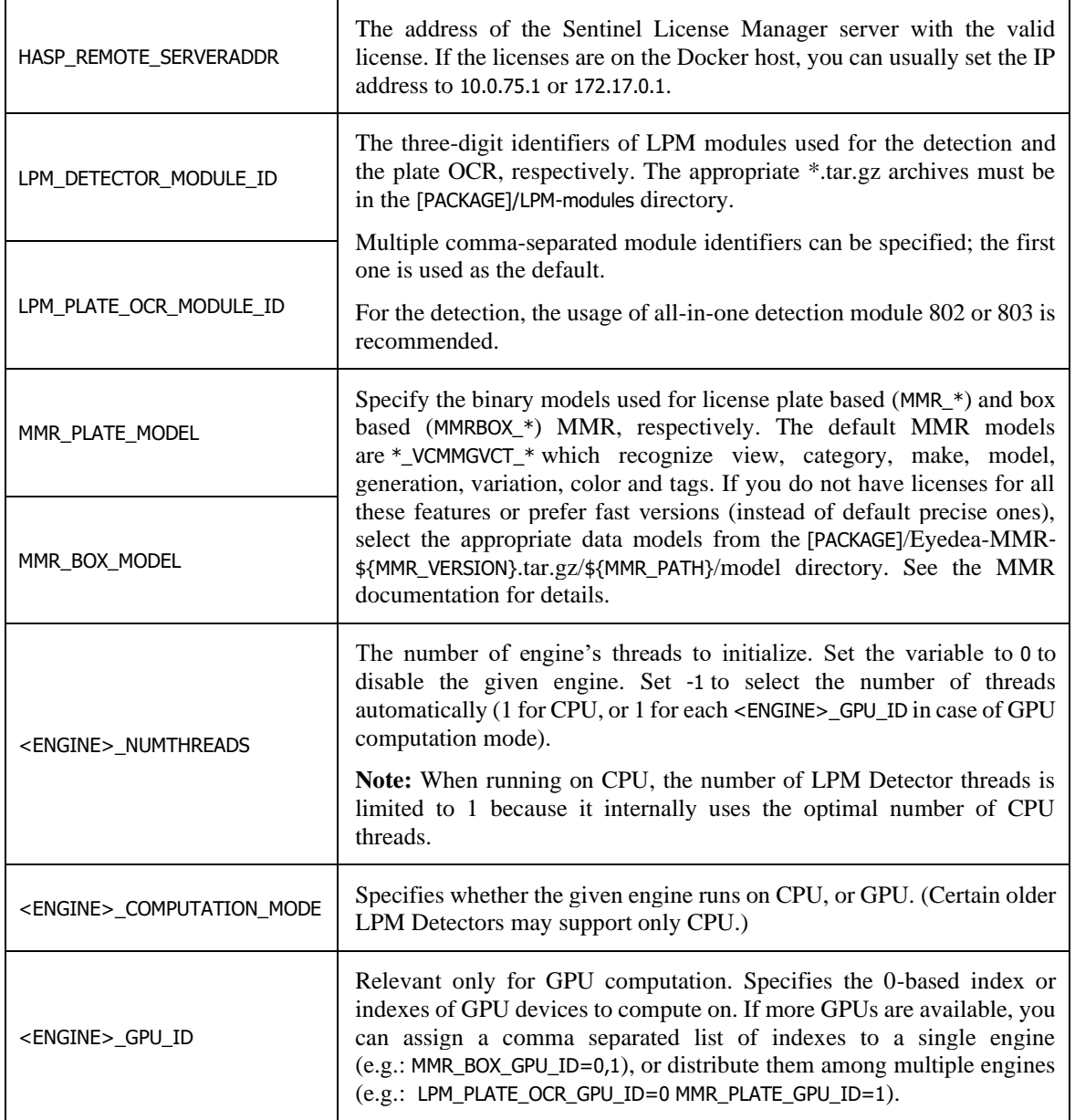

a ka

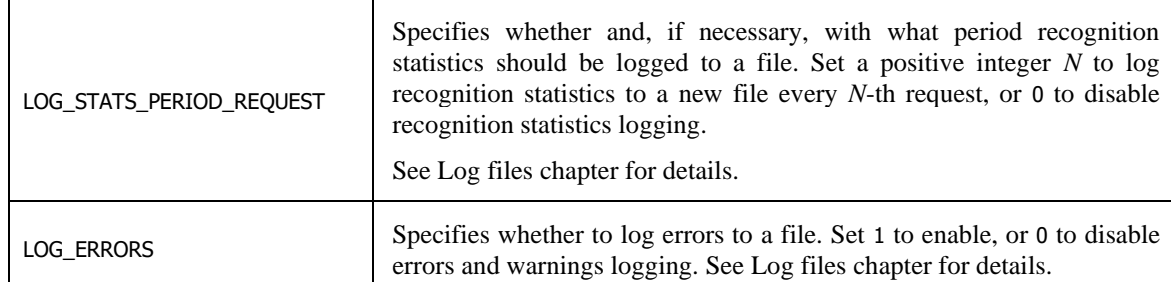

Check the [SDK Engine Overview](#page-16-2) chapter to select the appropriate SDK engines for your use case.

#### Example:

Let's have the env-GPU.list file with the following configuration (only the relevant variables listed for brevity):

```
HASP_REMOTE_SERVERADDR=172.17.0.1
LPM_DETECTOR_MODULE_ID=802
LPM_DETECTOR_NUMTHREADS=1
LPM_DETECTOR_COMPUTATION_MODE=GPU
LPM_DETECTOR_GPU_ID=0
LPM_PLATE_OCR_MODULE_ID=801,800
LPM_PLATE_OCR_NUMTHREADS=1
LPM_PLATE_OCR_COMPUTATION_MODE=GPU
LPM_PLATE_OCR_GPU_ID=0
MMR_PLATE_MODEL=MMR_VCCT_FAST_2024Q2.dat
MMR_PLATE_NUMTHREADS=1
MMR_PLATE_COMPUTATION_MODE=GPU
MMR_PLATE_GPU_ID=0
MMRBOX NUMTHRERANS=0LOG_STATS_PERIOD_REQUEST=1000
LOG_ERRORS=1
```
The license key with the valid licenses must be plugged into the current machine.

There will be four running SDK engines: LPM Detector, two different modules of LPM Plate OCR, and License Plate based MMR, each of them running in one thread on the GPU. The Box based MMR engine will be disabled.

LPM Detector will use the all-in-one detection module 802; LPM Plate OCR will use the global module 801 (as the default one) and the European module 800 (used if requested); the MMR will use the fast model to recognize only view, category, color and tags.

Recognition statistics will be saved to a file after every 1000th recognition request is processed. Any error and warning occurrences will be saved to files, too.

#### **2. Run the image (runDockerGPU or runDockerCPU)**

Use the runDockerGPU or runDockerCPU script located in the [PACKAGE]/ directory to run the built Docker image with / without the support for GPU computation. Edit these scripts if needed.

runDockerGPU – support for GPU computation:

```
docker run --gpus device=0 --env-file env-GPU.list -p 8080:8080 mmr-anpr-
rest-server
```
runDockerCPU – CPU computation only:

docker run --env-file env-CPU.list -p 8080:8080 mmr-anpr-rest-server

Notes:

The --env-file option specifies the file with the environment variables.

The -p option publishes port 8080 in the container and maps it to the host's port 8080.

The --gpus option specifies GPU device(s) used by the container. Possibilities:

- o Use a GPU device using its index: --gpus device=0
- o Use multiple GPU devices using their indexes: --gpus '"device=2,3"'
- o Use all available GPU devices: --gpus all

The server tries to initialize all engine instances specified in the env-\*.list file. Check the error output for details if there are problems starting any engine. After launching the Docker container, the application is accessible at:

http://[MACHINE\_IP]:8080/RESTServer/

You can check the status of the engines on the application home page or by requesting the serverSystemInfo. "DISABLED" means that no thread was requested for the given engine, "FAILED TO START" means that all requested threads of the given engine could not be started; in both cases, the server handles requests and returns data obtained by other running engines (unless the user request explicitly includes a task processed by an engine that is not running).

The engine status never changes when the container is started. If an engine encounters a license problem after the successful initialization, its status will still be "RUNNING", but the response to a request for that engine will have a status code of 500 with a message indicating the problematic engine (e.g.: "Error during OCR processing. Computation error. Please check your licenses.").

## <span id="page-14-1"></span><span id="page-14-0"></span>**4.5 Log files**

There is a possibility to enable logging of recognition statistics and errors in order to regularly monitor the server usage and report problems. Logging can be enabled by setting the corresponding variable in the env-\*.list file.

If enabled, each statistics record or problem produces a new file <Type>\_<year>-<month>- <day>\_<hour>-<minute>-<second>-<millisecond>.log in the Docker container's /usr/local/tomcat/webapps/RESTServer\_data/logs/ folder.

#### **Log file name**

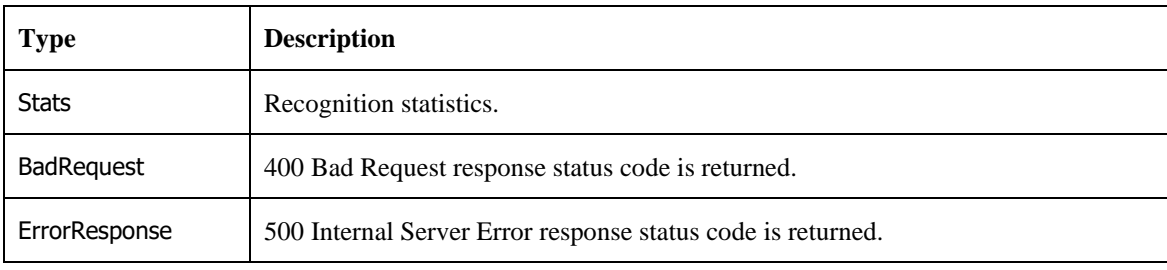

The following table lists possible values of <Type> in the log file name:

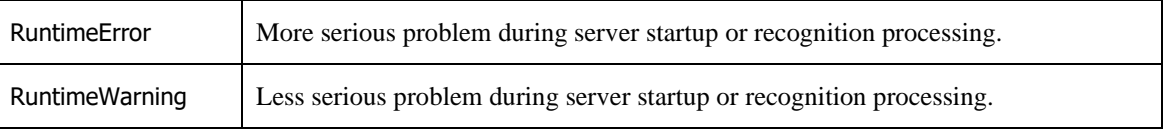

## **Recognition statistics**

Recognition statistics log files contain a JSON object which contains the following items:

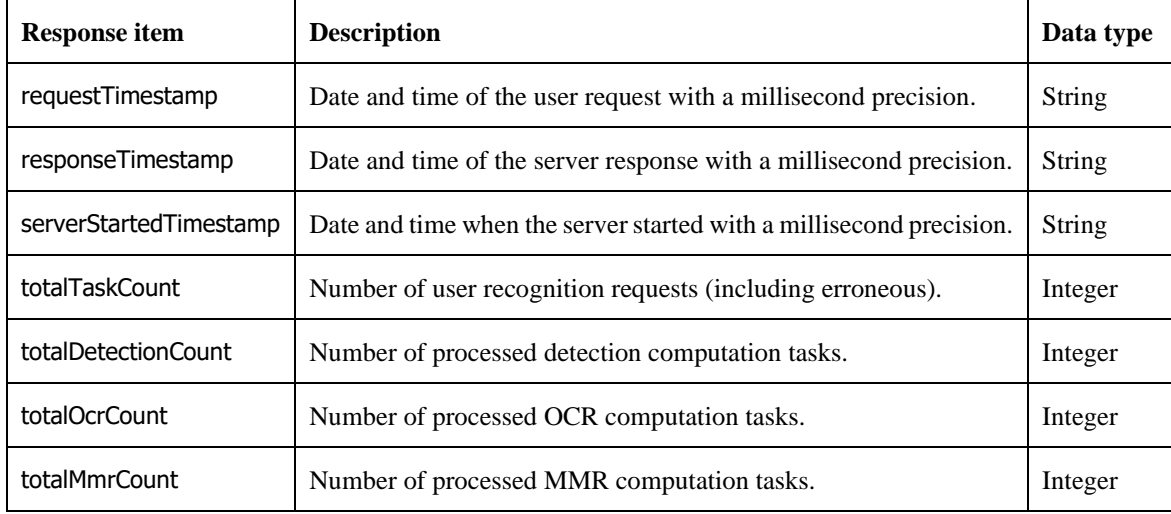

## **Errors**

Error log files contain a text message describing the problem.

## **Notes**

To run the Docker container with a **[volume](https://docs.docker.com/storage/volumes/)** to store log files on the host, add -v \$PWD/logs:/usr/local/tomcat/webapps/RESTServer\_data/logs to the runDocker\* script.

The time zone used for date and time associated with log files depends on the Docker container locale, which is UTC by default. To use the host time zone instead, add -v /etc/timezone:/etc/timezone:ro to the runDocker\* script.

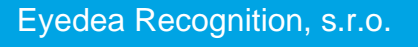

T.

# <span id="page-16-0"></span>**5 REST API Documentation**

## <span id="page-16-2"></span><span id="page-16-1"></span>**5.1 SDK Engine Overview**

Which SDK engines do you need? Use the combination of the SDK engines from the following table.

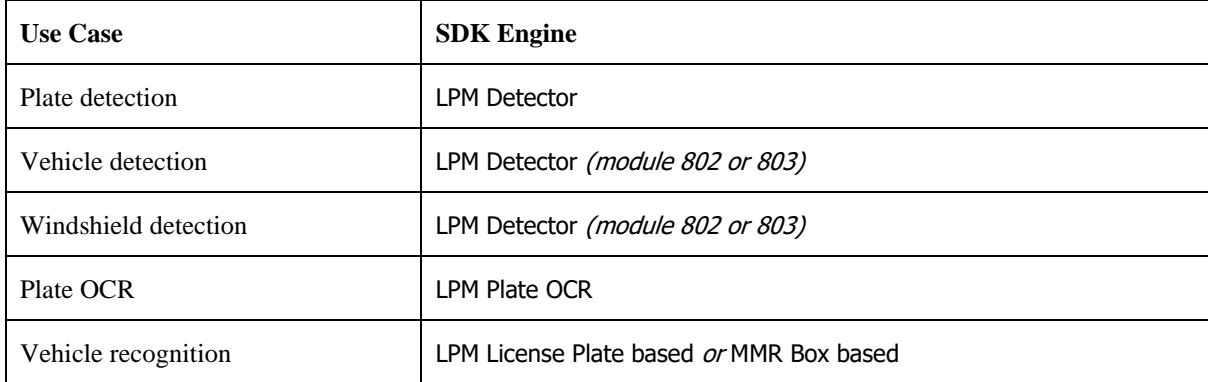

**LPM Detector** detects plates on vehicles (license plates, ADR and trash plates, etc.); modules 802 and 803 also detect boxes (whole vehicles and some other "road users" like pedestrians, kickbikes, etc.) and windshields.

**LPM Plate OCR** recognizes the text and type of plates detected by LPM License Plate Detector or provided in the request.

**MMR License Plate based** can recognize the view, category, make, model, generation, variation, color and tags of vehicles specified by their license plate. Either LPM Detector detecting plates is needed, or the license plate detections must be provided in the request.

**MMR Box based** recognizes the view, category, make, model, generation, variation, color and tags of vehicles (or "road users") specified by their bounding box. Either LPM Detector detecting boxes (module 802 or 803) is needed, or the box detections must be provided in the request.

## <span id="page-16-3"></span>*LPM modules*

The following table lists the LPM modules shipped with the current version of MMR+ANPR REST Server.

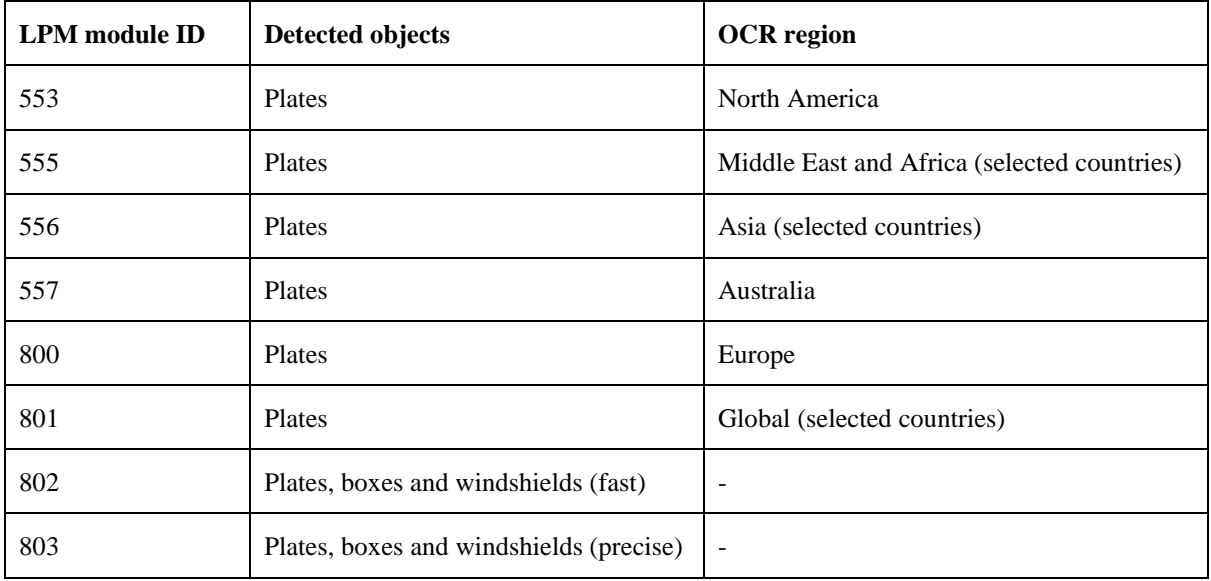

5-17

Whether an LPM module is available depends on the MMR+ANPR REST Server settings. See the chapter [Running the Docker image](#page-12-1) for details.

## *MMR models*

The following table explains the meaning of each part of the MMR model file names shipped with the current version of MMR+ANPR REST Server.

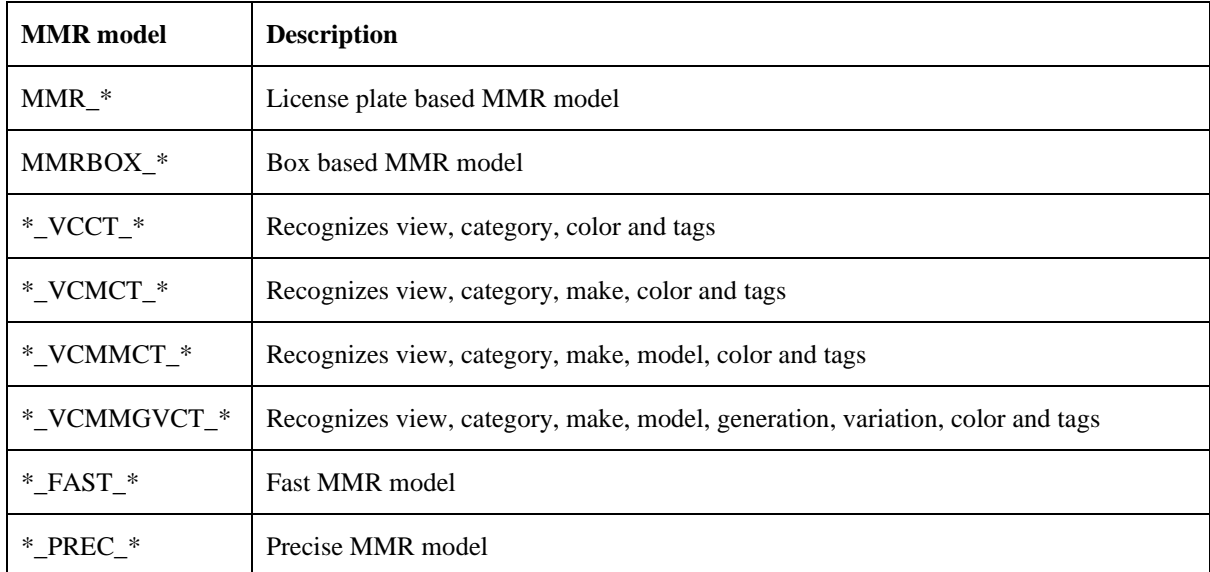

<span id="page-17-0"></span>For a more detailed description, check the Eyedea MMR SDK documentation.

Which MMR model will be used for the computation depends on the MMR+ANPR REST Server settings. See the chapter [Running the Docker image](#page-12-1) for details.

## **5.2 Response Status Codes**

The following table lists all response status codes MMR+ANPR REST Server returns.

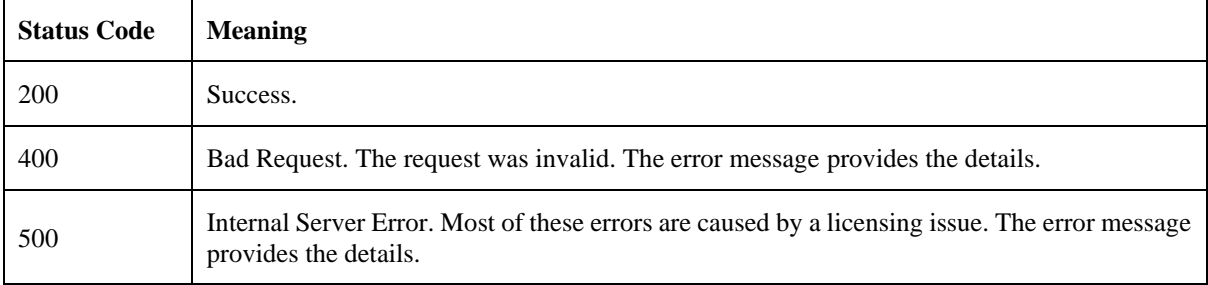

## <span id="page-17-1"></span>**5.3 Entry point**

*SERVER\_IP*:8080/RESTServer

## <span id="page-17-2"></span>**5.4 System Info**

System info contains information about system resources and SDK engines.

## *Main web page with real time server monitoring*

**Endpoint:** /

## 5-19

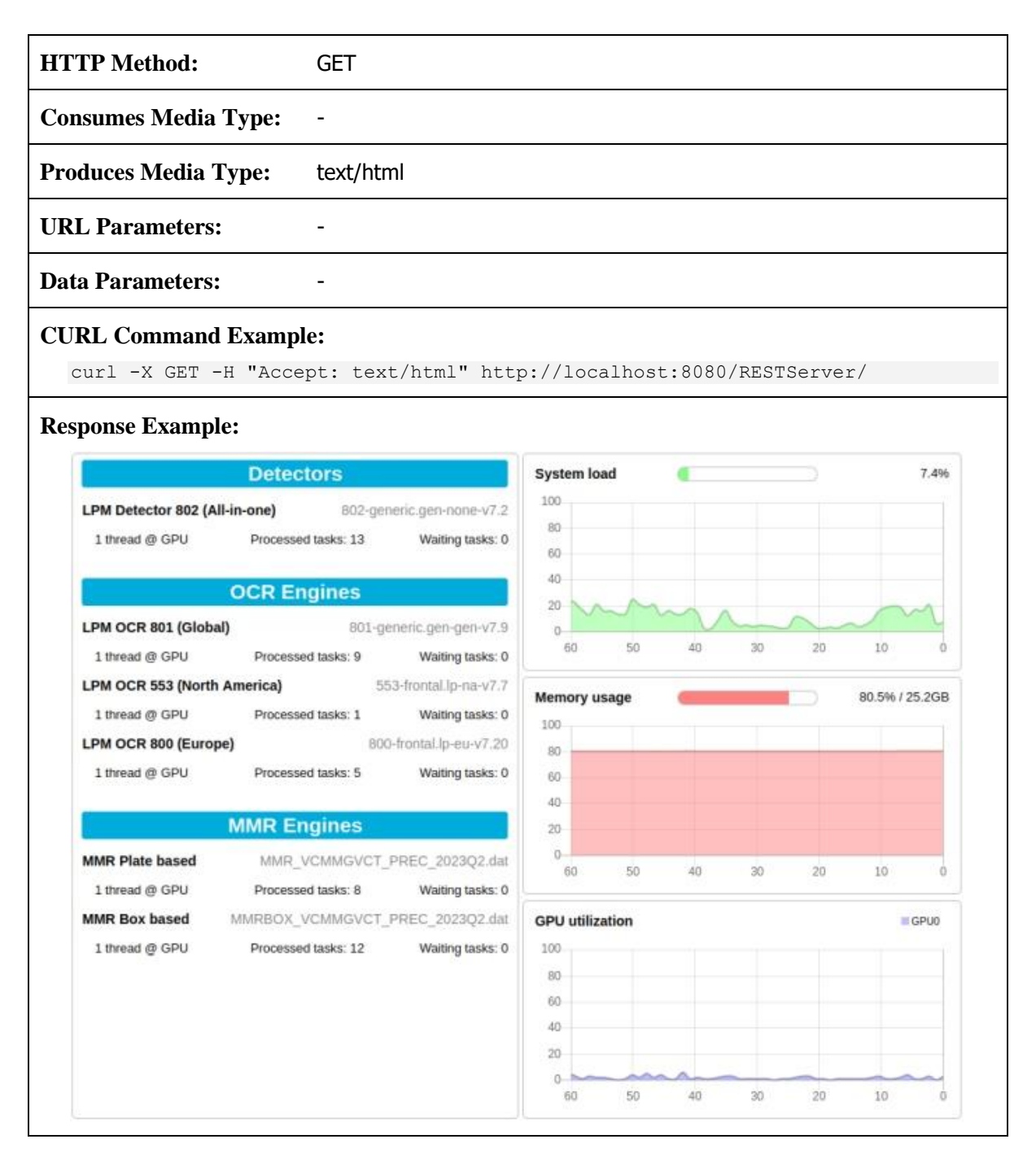

## *Text output with server monitoring information*

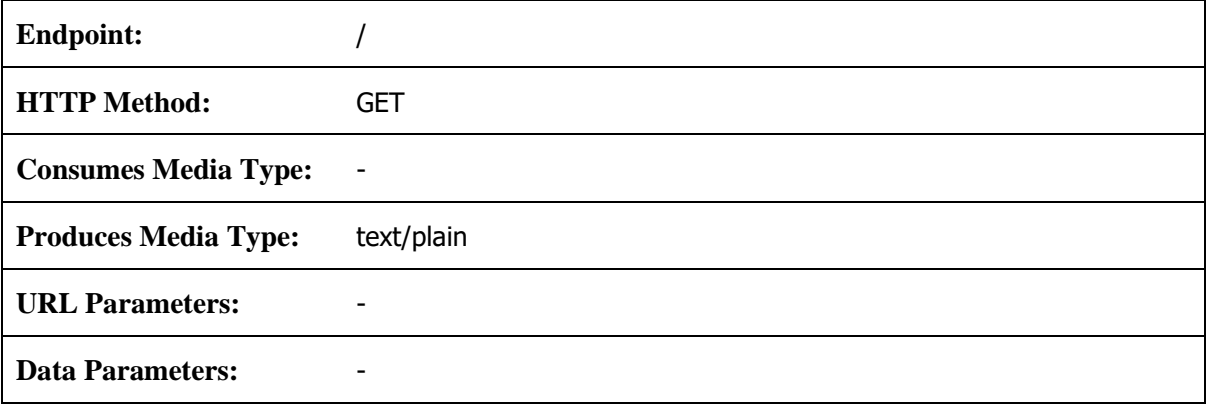

5-20

#### **CURL Command Example:**

curl -X GET -H "Accept: text/plain" http://localhost:8080/RESTServer/

#### **Response Example:**

```
Current time: 2023-10-23 15:02:00
Started on: 2023-10-23 14:59:06
System:
- Average load: 8.21%
- Used memory: 34.45% (10.79 GB)
GPU 0 (Graphics Device):
- Utilization: 1%
- Free memory: 3172 / 5905 MB
LPM Detector 802:
- Engine version: v7.6-2023-11-10-Ubuntu-18.04-hasp9.0
 - Module ID: 802
 - Module version: 802-generic.gen-none-v7.2
 - Computation mode: GPU
 - Status: RUNNING
 - Number of running threads: 1
 - Number of waiting tasks: 0
 - Number of processed tasks: 12
LPM OCR 801:
- Engine version: v7.6-2023-11-10-Ubuntu-18.04-hasp9.0
 - Module ID: 801
 - Module version: 801-generic.gen-gen-v7.9
 - Computation mode: GPU
 - Status: RUNNING
 - Number of running threads: 1
 - Number of waiting tasks: 0
 - Number of processed tasks: 3
LPM OCR 800:
- Engine: LPM OCR 800
 - Version: v7.6-2023-11-10-Ubuntu-18.04-hasp9.0
- Module ID: 800
 - Module version: 800-frontal.lp-eu-v7.20
 - Computation mode: GPU
 - Status: RUNNING
 - Number of running threads: 1
 - Number of waiting tasks: 0
- Number of processed tasks: 5
LPM OCR 553:
- Engine version: v7.6-2023-11-10-Ubuntu-18.04-hasp9.0
 - Module ID: 553
- Module version: 553-frontal.lp-na-v7.7
 - Computation mode: GPU
 - Status: RUNNING
 - Number of running threads: 1
 - Number of waiting tasks: 0
- Number of processed tasks: 4
MMR License Plate based:
- Engine version: 2.21.0-Ubuntu-18.04-x86 64-HASP
 - Module: MMR VCMMGVCT PREC 2023Q2.dat
- Module version: 20230512- Computation mode: GPU
 - Status: RUNNING
 - Number of running threads: 1
 - Number of waiting tasks: 0
 - Number of processed tasks: 12
```
5-21

 $\left\{\begin{array}{ccc} \end{array}\right\}$ 

```
MMR Box based:
- Engine version: 2.21.0-Ubuntu-18.04-x86 64-HASP
 - Module: MMRBOX_VCMMGVCT_PREC_2023Q2.dat
- Module version: 20230513
 - Computation mode: GPU
 - Status: RUNNING
 - Number of running threads: 1
 - Number of waiting tasks: 0
 - Number of processed tasks: 7
```
### *Get detailed server system info*

```
Endpoint: /info
HTTP Method: GET
Consumes Media Type: -
Produces Media Type: application/json
URL Parameters:
Data Parameters: -
CURL Command Example:
  curl -X GET http://localhost:8080/RESTServer/info
Response Example:
   {
     "timestamp": 1697697742603,
     "serverStartedTimestamp": 1697697574258,
     "system": {
       "cpuUsage": 4.120443,
       "memoryUsage": 34.440250,
       "memoryUsageBytes": 11584397312,
       "gpus": [
          {
           "id": 0,
           "name": "Graphics Device",
           "totalMemoryMB": 5905,
           "freeMemoryMB": 3172,
           "gpuUtilizationPerc": 1
          }
       ]
     },
     "engines": [
       {
         "computationMode": "GPU",
    "engineName": "LPM",
    "engineType": "Detector",
         "engineVersion": "v7.6-2023-11-10-Ubuntu-18.04-hasp9.0",
    "moduleId": 802,
    "moduleVersion": "802-generic.gen-none-v7.2",
         "numComputingThreads": 1,
         "numProcessedTasks": 12,
         "numWaitingTasks": 0,
         "status": "RUNNING",
         "task": "DETECTION"
       },
```

```
5-22
```

```
 "computationMode": "GPU",
       "engineName": "LPM",
       "engineType": "OCR",
       "engineVersion": "v7.6-2023-11-10-Ubuntu-18.04-hasp9.0",
       "moduleId": 801,
       "moduleVersion": "801-generic.gen-gen-v7.9",
       "numComputingThreads": 1,
       "numProcessedTasks": 3,
       "numWaitingTasks": 0,
       "status": "RUNNING",
       "task": "OCR"
     },
     {
       "computationMode": "GPU",
       "engineName": "LPM",
       "engineType": "OCR",
       "engineVersion": "v7.6-2023-11-10-Ubuntu-18.04-hasp9.0",
       "moduleId": 800,
       "moduleVersion": "800-frontal.lp-eu-v7.20",
       "numComputingThreads": 1,
       "numProcessedTasks": 5,
       "numWaitingTasks": 0,
       "status": "RUNNING",
       "task": "OCR"
     },
     {
       "computationMode": "GPU",
       "engineName": "LPM",
       "engineType": "OCR",
       "engineVersion": "v7.6-2023-11-10-Ubuntu-18.04-hasp9.0",
       "moduleId": 553,
       "moduleVersion": "553-frontal.lp-na-v7.7",
       "numComputingThreads": 1,
       "numProcessedTasks": 4,
       "numWaitingTasks": 0,
       "status": "RUNNING",
       "task": "OCR"
     },
     {
       "computationMode": "GPU",
       "engineName": "MMR",
       "engineType": "License Plate based",
       "engineVersion": "2.21.0-Ubuntu-18.04-x86_64-HASP",
       "moduleName": "MMR_VCMMGVCT_PREC_2023Q2.dat",
      "moduleVersion": "20230512",
       "numComputingThreads": 1,
       "numProcessedTasks": 12,
       "numWaitingTasks": 0,
       "status": "RUNNING",
       "task": "MMR"
     },
     {
       "computationMode": "GPU",
       "engineName": "MMR",
       "engineType": "Box based",
       "engineVersion": "2.21.0-Ubuntu-18.04-x86_64-HASP",
      "moduleName": "MMRBOX VCMMGVCT PREC 2023Q2.dat",
      "moduleVersion": "20230513",
       "numComputingThreads": 1,
       "numProcessedTasks": 7,
       "numWaitingTasks": 0,
       "status": "RUNNING",
       "task": "MMR"
     }
   ]
}
```
## **Response Definitions:**

The following table describes each item in the response.

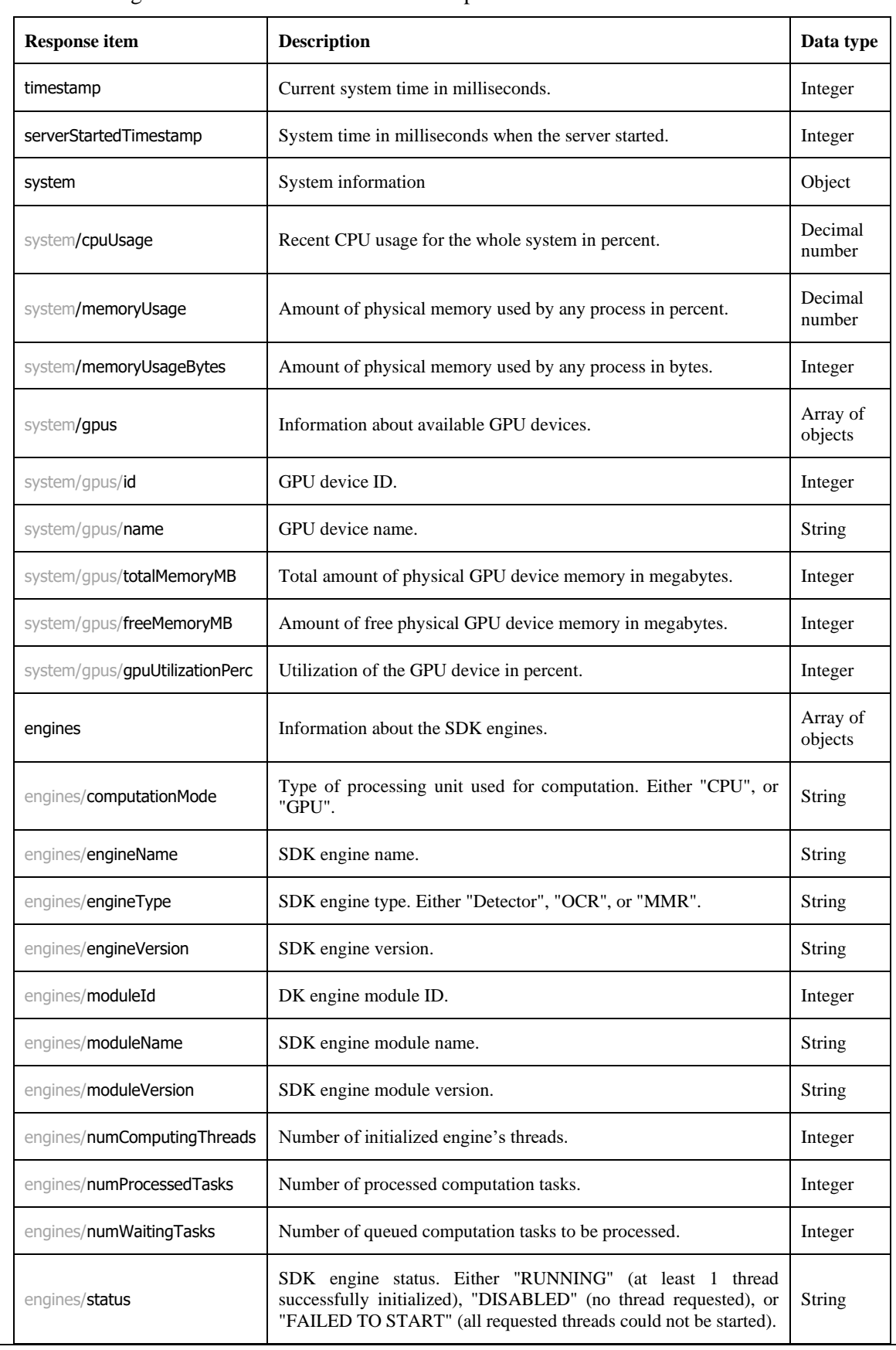

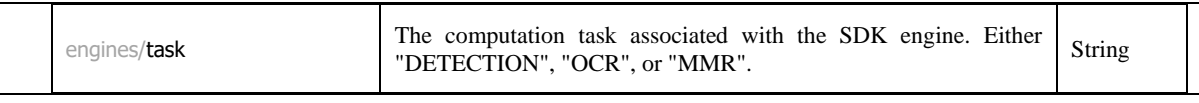

## <span id="page-23-0"></span>**5.5 Recognition**

Recognition provides information about recognized road users and their components in the input image. Supported image formats: JPG, JPEG, PNG, BMP, TIFF, WEBP.

## *Web page with image upload and recognition functionality using the license plate, or box detector*

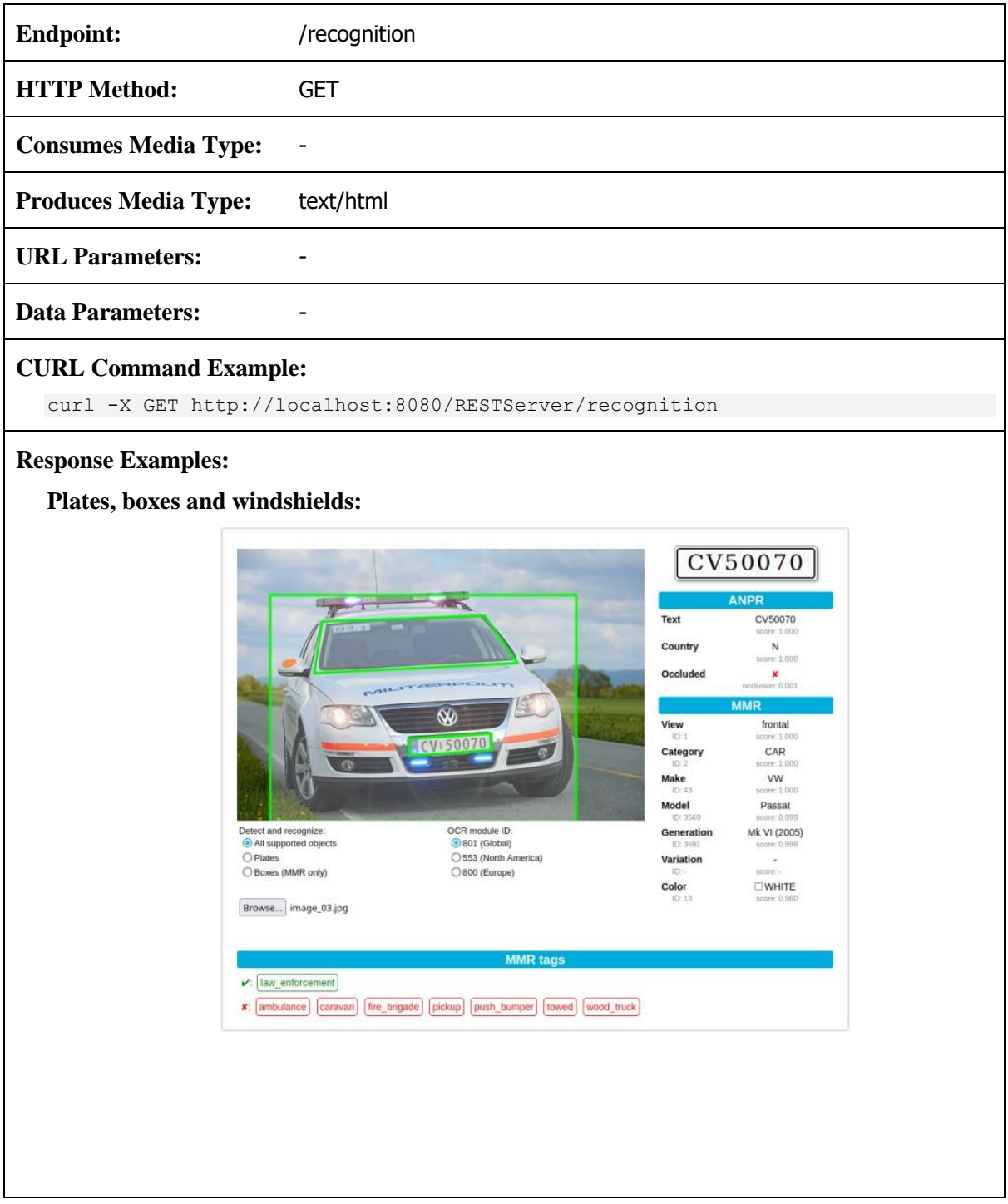

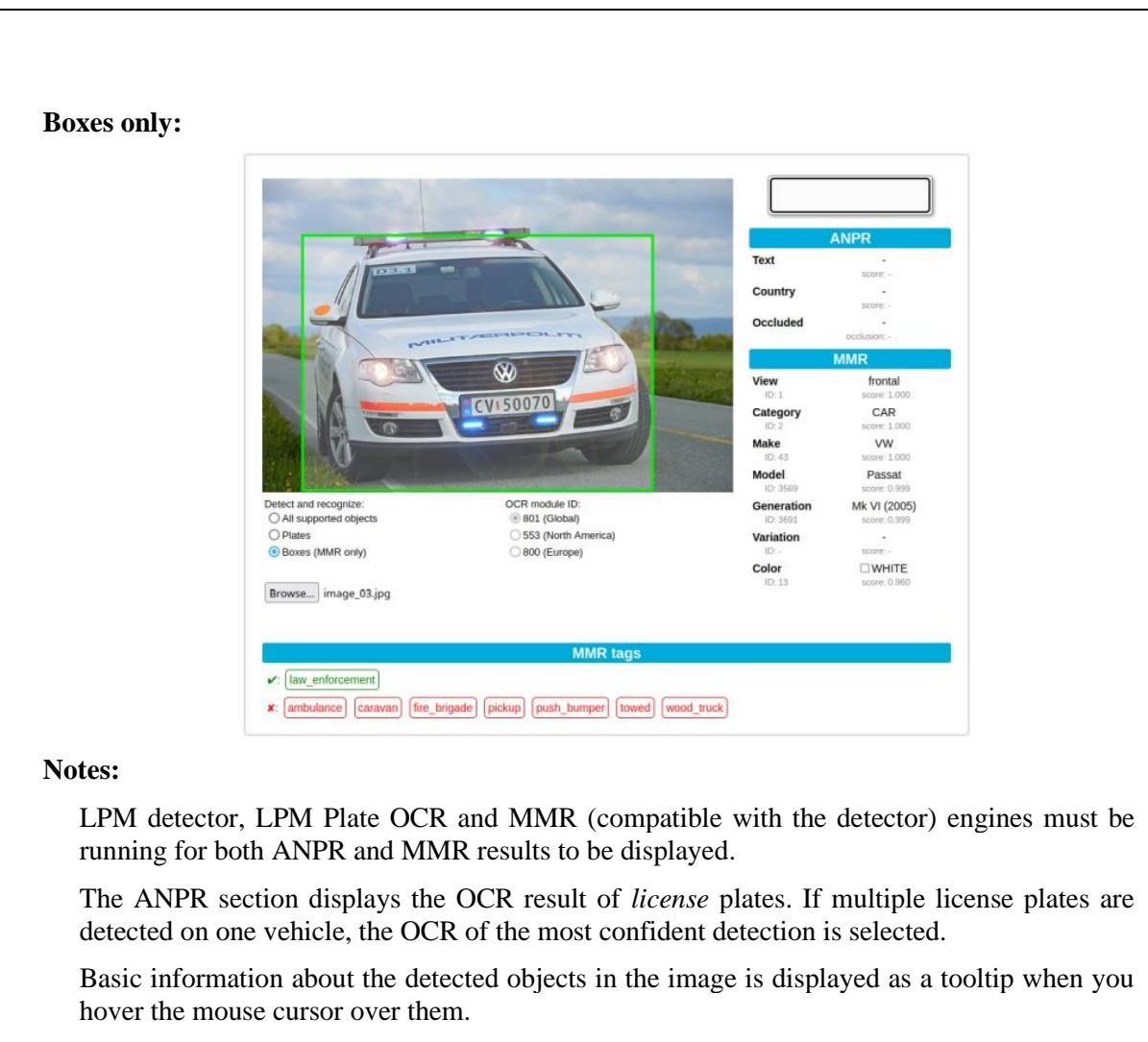

Occluded attribute is based on the value of **occlusion**: if occlusion is greater or equal to 0.25, the plate is considered to be occluded (marked with a green  $\checkmark$ ); otherwise it is considered to be not occluded (marked with a red  $\chi$ ).

The score of an MMR tag (in the MMR tags section) is displayed as a tooltip when you hover the mouse cursor over it.

## *Detect and/or recognize license plates or vehicles in the input image*

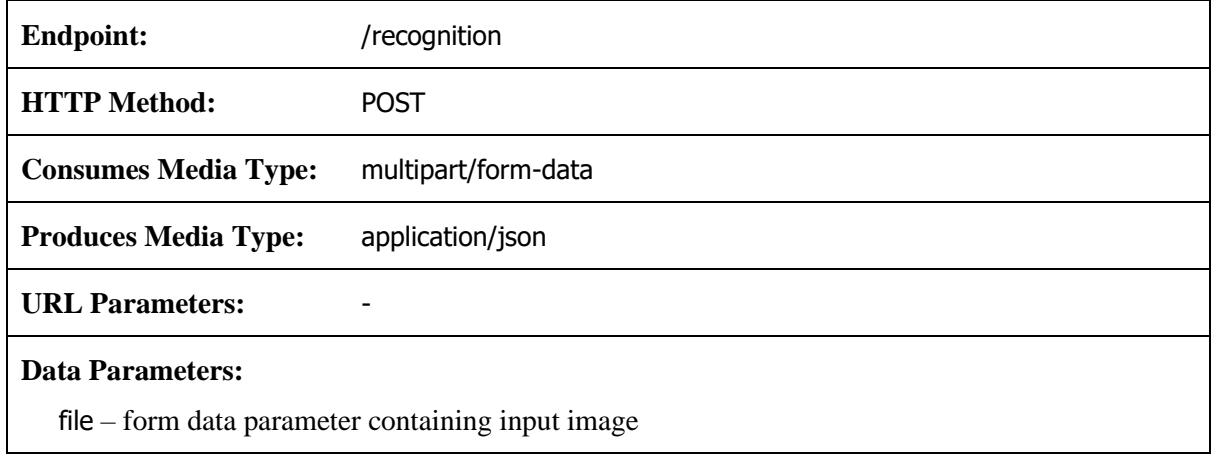

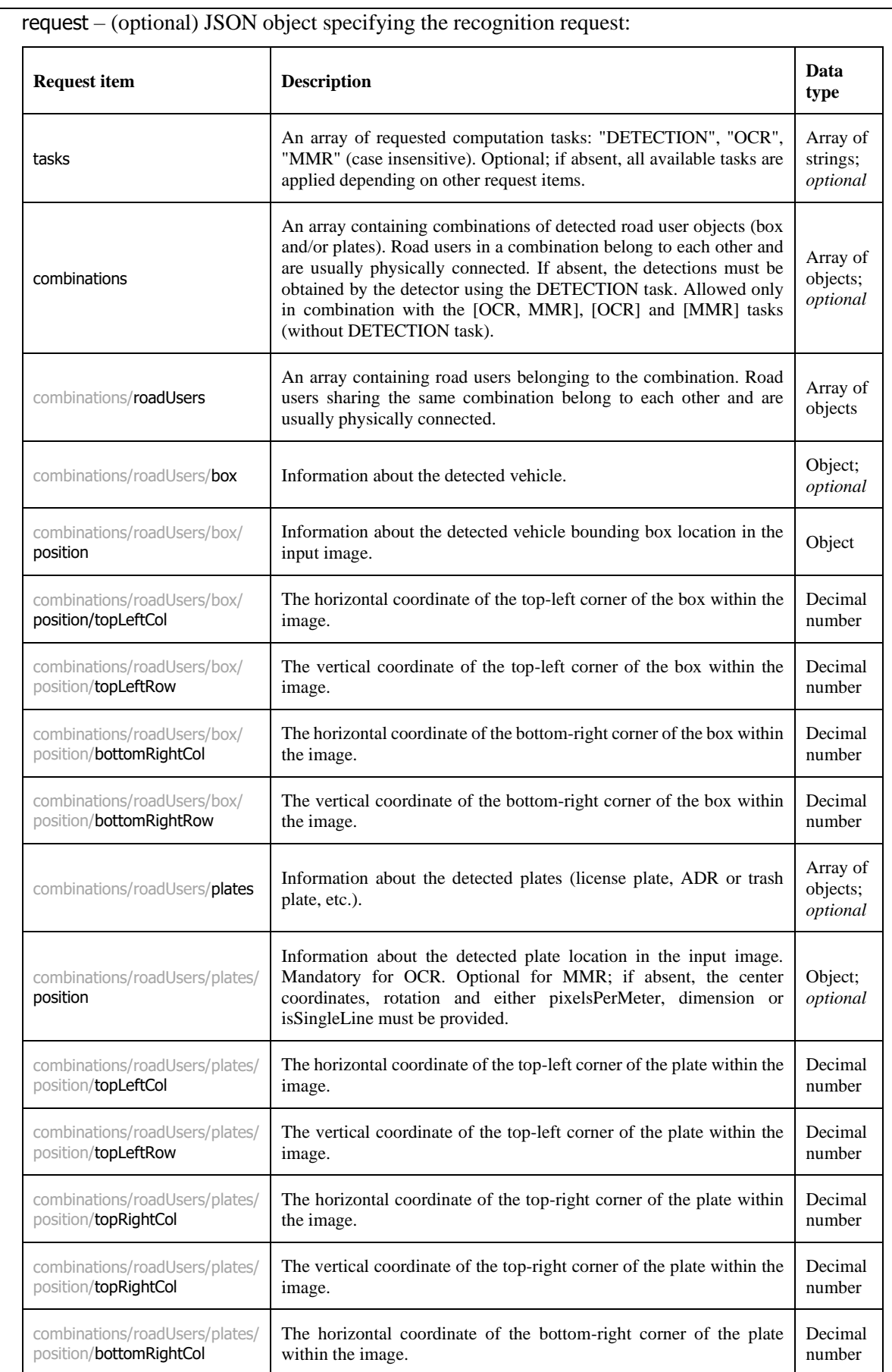

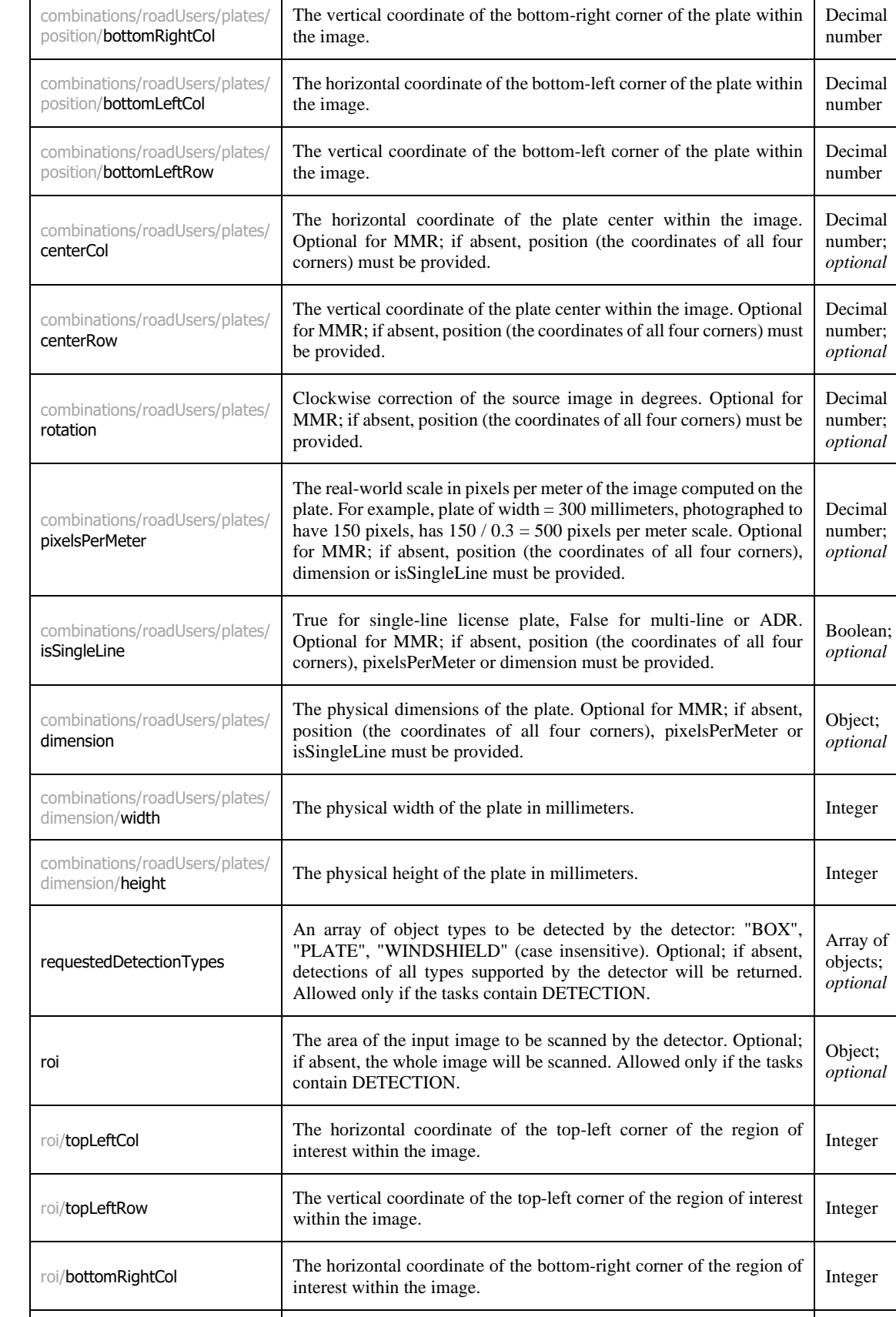

roi/bottomRightRow The vertical coordinate of the bottom-right corner of the region of Integer

Request can contain manual detections. In that case, the **tasks** must not contain "DETECTION" (the detector will not be used). Each **roadUser** (vehicle) can contain one **box** and/or one or more **plates**. The encapsulating **combinations** are sets of one or more **roadUsers**, e.g. a tractor with a trailer. The **combinations** structure will be projected into the response.

preferred. Allowed only if the tasks contain MMR.

Allowed only if the tasks contain DETECTION.

The three-digit LPM Detector identifier to be used for the detection (see the [LPM modules](#page-16-3) table). If absent, the default one will be used.

The three-digit LPM Plate OCR identifier to be used for the OCR computation (see the [LPM modules](#page-16-3) table). Optional; if absent, the default one will be used. Allowed only for the requestedDetectionTypes containing PLATE and tasks containing

The preferred type of object for which the MMR is computed. Either "BOX", or "PLATE" (case insensitive). Optional; if absent, BOX is

For the OCR of a manually specified **plate**, its **position** (all four corners) must be specified. In case of a license plate, the OCR needs to know whether it is a single-line or multi-line. The engine takes this information from **isSingleLine**, if available, or from **dimension** otherwise. If none of them is specified, the type will be estimated.

If a **roadUser** contains more than one detected object (and MMR **task** is requested), the MMR is computed using only one of them based on the **mmrPreference**. If there are multiple plates and one of them is to be used for the MMR, the first one will be selected.

For the MMR of a manually specified **plate**, its center coordinates (**centerCol** and **centerRow**), **rotation** and **pixelsPerMeter** needs to be known. If not specified, they can be estimated from the plate corners (**position**); however, for the more accurate estimation of pixelsPerMeter parameter, either **dimension** or **isSingleLine** should be also specified.

#### **CURL Command Examples:**

#### **Default request: detection, plate OCR and MMR**

```
curl -X POST \
      -H "Content-Type: multipart/form-data" \
      -F "file=@image.jpg" \
     http://localhost:8080/RESTServer/recognition
```
OCR.

#### **Request in CURL command: plate detection, OCR and MMR**

```
curl -X POST \
      -H "Content-Type: multipart/form-data" \
      -F "file=@image.jpg" \
      -F "request={\"requestedDetectionTypes\":[\"PLATE\"]}" \
      http://localhost:8080/RESTServer/recognition
```
#### **Request in JSON string (see JSON string examples below)**

```
curl -X POST \
         -H "Content-Type: multipart/form-data" \
        -F "file=@image.jpg" \
        -F "request=@request.json" \
        http://localhost:8080/RESTServer/recognition
JSON string example: box and plate detection and (plate) OCR
  {
```

```
 "tasks": [ "DETECTION", "OCR" ],
```
detectionModuleId

ocrModuleId

mmrPreference

**Notes:**

Integer; *optional*

Integer; *optional*

String; *optional* }

{

}

{

}

{

}

{

```
 "requestedDetectionTypes": [ "BOX", "PLATE" ]
```
**JSON string example: box detection and MMR in the specified region of interest**

```
 "requestedDetectionTypes": [ "BOX" ],
 "roi": {
   "topLeftCol": 176, "topLeftRow": 362,
   "bottomRightCol": 1234, "bottomRightRow": 1000
}
```
**JSON string example: detection, (plate) OCR and MMR for American region (LPM Plate OCR module 553)**

```
{
   "ocrModuleId": 553
}
```
**JSON string example: MMR based on the specified box detection**

```
 "combinations": [{ "roadUsers": [{ "box": {
  "position":
     "topLeftCol": 5, "topLeftRow": 69,
    "bottomRightCol": 954, "bottomRightRow": 642
   }
 } }] }]
```
**JSON string example: MMR based on the specified plate detection**

```
 "combinations": [{ "roadUsers": [{ "plates": [{
   "centerCol": 176.5,
  "centerRow": 362.0,
  "rotation": -5.1,
   "pixelsPerMeter": 214.3
 }] }] }]
```
**JSON string example: OCR and MMR based on the specified plate detection**

```
 "combinations": [{ "roadUsers": [{ "plates": [{
   "position": {
     "topLeftCol": 817.2, "topLeftRow": 892.5,
     "topRightCol": 1181.4, "topRightRow": 880.0,
     "bottomRightCol": 1184.0, "bottomRightRow": 956.5,
     "bottomLeftCol": 819.9, "bottomLeftRow": 969.0
  },
  "isSingleLine": true
 }] }] }]
```
**Notes:**

}

Content type of the request is **multipart/form-data**, where the inputs are stored in the form data fields.

Input image is referenced with filepath (starting with @) in the form field **file**.

Optional parameter **request** can be referenced with filepath (starting with @, referencing a text file containing JSON string) or can contain the whole JSON as a string (special characters must be escaped).

There are many conditions limiting the use of optional **request** items. If the element combination is not allowed, the Bad Request error code 400 is returned with a message describing the problem. Some of the illegal combinations:

- **tasks** containing "DETECTION" with **detections** (if the **detections** element is present, no detector is used).
- **mmrPreference** with **tasks** explicitly not containing "MMR" (the **mmrPreference** element is related to the MMR task).

If the requested **detectionModuleId** or **ocrModuleId** engines are not available, the Bad Request error code 400 is returned with a message describing the problem.

If the requested engines (specified explicitly by **tasks**, **detectionModuleId** or **ocrModuleId** elements) are available but not running, the Internal Server error code 500 is returned with a message describing the problem. This makes the difference between the following cases:

- If the request contains **tasks** containing "MMR" (e.g.: "tasks": ["DETECTION", "OCR", "MMR"]) and none of the MMR engines is running, the Internal Server error code 500 is returned.
- If the request does not contain **tasks** element at all and all MMR engines are disabled, the server runs just the detection and plate OCR.

#### **Response Example:**

#### **Automatic detection of all object types, OCR and vehicle recognition:**

```
{
    "combinations": [
       {
           "roadUsers": [
\left\{ \begin{array}{ccc} 0 & 0 & 0 \\ 0 & 0 & 0 \\ 0 & 0 & 0 \\ 0 & 0 & 0 \\ 0 & 0 & 0 \\ 0 & 0 & 0 \\ 0 & 0 & 0 \\ 0 & 0 & 0 \\ 0 & 0 & 0 \\ 0 & 0 & 0 \\ 0 & 0 & 0 \\ 0 & 0 & 0 \\ 0 & 0 & 0 \\ 0 & 0 & 0 & 0 \\ 0 & 0 & 0 & 0 \\ 0 & 0 & 0 & 0 \\ 0 & 0 & 0 & 0 & 0 \\ 0 & 0 & 0 & 0 & 0 \\ 0 & 0 & 0 & 0 & 0 \\ 0 & 0 & 0 & 0 "box": {
                     "position": {
                         "topLeftCol": 207.98956,
                        "topLeftRow": 254.33014,
                        "bottomRightCol": 1550.7578,
                        "bottomRightRow": 1209.3694,
                        "score": 0.9650459
                     },
                     "occlusion": 0.0010549176,
                     "truncated": false
 },
                  "plates": [
\{ "position": {
                            "topLeftCol": 817.24255,
                            "topLeftRow": 892.5229,
                            "topRightCol": 1181.434,
                           "topRightRow": 879.9859,
                            "bottomRightCol": 1184.0664,
                            "bottomRightRow": 956.45624,
                            "bottomLeftCol": 819.875,
                            "bottomLeftRow": 968.9932,
                            "score": 0.9058306
                        },
                        "occlusion": 0.0011757425,
                        "truncated": false,
                        "clusterScore": 1.0,
                        "isSingleLine": true,
                        "type": {
                            "value": "N",
                            "score": 0.99995106
\}, \}, \}, \}, \}, \}, \}, \}, \}, \}, \}, \}, \}, \}, \}, \}, \}, \}, \}, \}, \}, \}, \}, \}, \}, \}, \}, \}, \}, \}, \}, \}, \}, \}, \}, \}, \},
                         "text": {
                            "value": "CV50070",
```

```
 "score": 0.9999991
              },
              "dimension": {
                "width": 520,
                "height": 110,
                "score": 1.0
 }
           }
          ],
          "windshield": {
            "position": {
              "topLeftCol": 360.14645,
              "topLeftRow": 341.9826,
              "topRightCol": 1299.7959,
              "topRightRow": 321.45706,
 "bottomRightCol": 1304.929,
 "bottomRightRow": 556.4519,
              "bottomLeftCol": 365.27963,
              "bottomLeftRow": 576.9774,
              "score": 0.9375341
 },
 "occlusion": 0.00004424591,
            "truncated": false,
            "clusterScore": 1.0
          },
          "mmr": {
            "view": {
              "value": "frontal",
              "id": 1,
              "score": 0.9999329
            },
            "category": {
              "value": "CAR",
              "id": 2,
              "score": 0.9997303
            },
           \frac{1}{2}"make": {
              "value": "VW",
              "id": 43,
              "score": 0.9999216
            },
            "model": {
              "value": "Passat",
              "id": 3569,
              "score": 0.9990373
            },
            "generation": {
              "value": "Mk VI (2005)",
              "id": 3691,
              "score": 0.9979515
 },
 "color": {
              "value": "WHITE",
              "id": 13,
              "score": 0.94161624
            },
            "tags": [
{
                "name": "ambulance",
                "value": "no",
                "id": 14,
                "score": 0.99998176
              },
{
 "name": "caravan",
 "value": "no",
                "id": 10,
```

```
 "score": 0.99946773
            },
{
"name": "fire brigade",
 "value": "no",
             "id": 16,
             "score": 0.9999783
           },
{
"name": "law enforcement",
 "value": "yes",
             "id": 11,
             "score": 1.0
            },
{
 "name": "pickup",
 "value": "no",
            "id": 38,
             "score": 0.6701908
            },
{
"name": "push bumper",
 "value": "no",
             "id": 30,
             "score": 0.9948259
            },
{
 "name": "towed",
 "value": "no",
             "id": 51,
             "score": 0.9955255
           },
{
"name": "wood truck",
 "value": "no",
             "id": 46,
             "score": 0.9893941
 }
 ],
 "input": {
 "box": {
             "topLeftCol": 207.98956,
            "topLeftRow": 254.33014,
             "bottomRightCol": 1550.7578,
             "bottomRightRow": 1209.3694
           }
          }
        }
       }
     ]
   }
 \frac{1}{2} "engines": [
   {
     "task": "DETECTION",
     "moduleId": 802,
     "moduleVersion": "802-generic.gen-none-v7.2"
   },
    {
     "task": "OCR",
     "moduleId": 801,
     "moduleVersion": "801-generic.gen-gen-v7.9"
   },
    {
 "task": "MMR",
 "moduleName": "MMRBOX_VCMMGVCT_PREC_2023Q2.dat",
     "moduleVersion": "20230513"
```
 } ] }

If the request contains **combinations** (manual detections), the corresponding elements with the input values are projected into the **combinations** response element (in the same order). However, the **position** element is copied from the request to the response only if its encapsulating object contains some information added by the analysis. This means that a manually detected **plate** will be returned as an empty element if it is not processed by the OCR; a manually detected **box** will always be returned as an empty element.

The **engines** element lists only SDK engines, which were used to obtain the results. For example, if the request contains **combinations** (manual detections), there is no "DETECTION" **task** in the **engines** element.

#### **Response Definitions:**

The following table describes each item in the response.

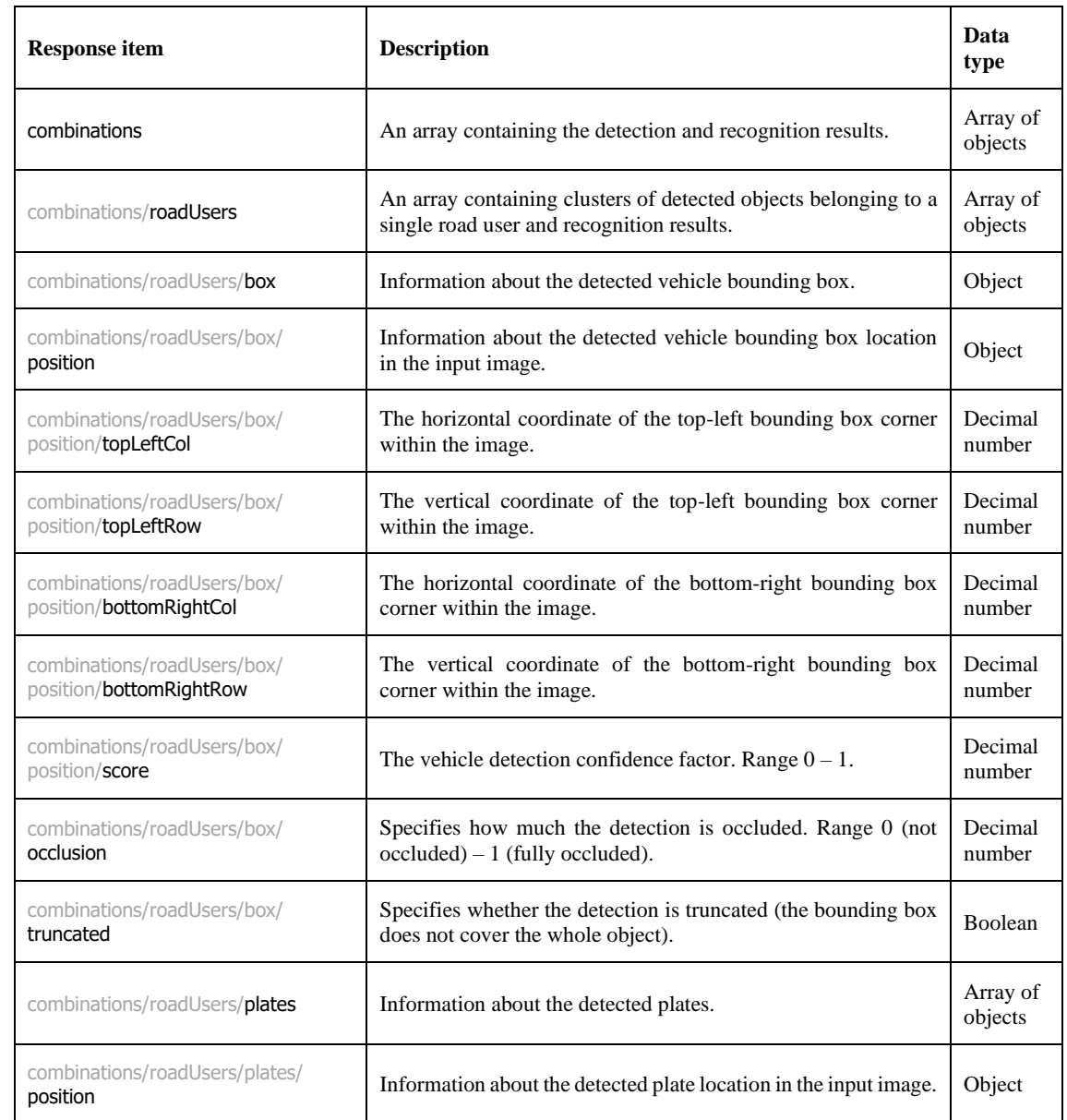

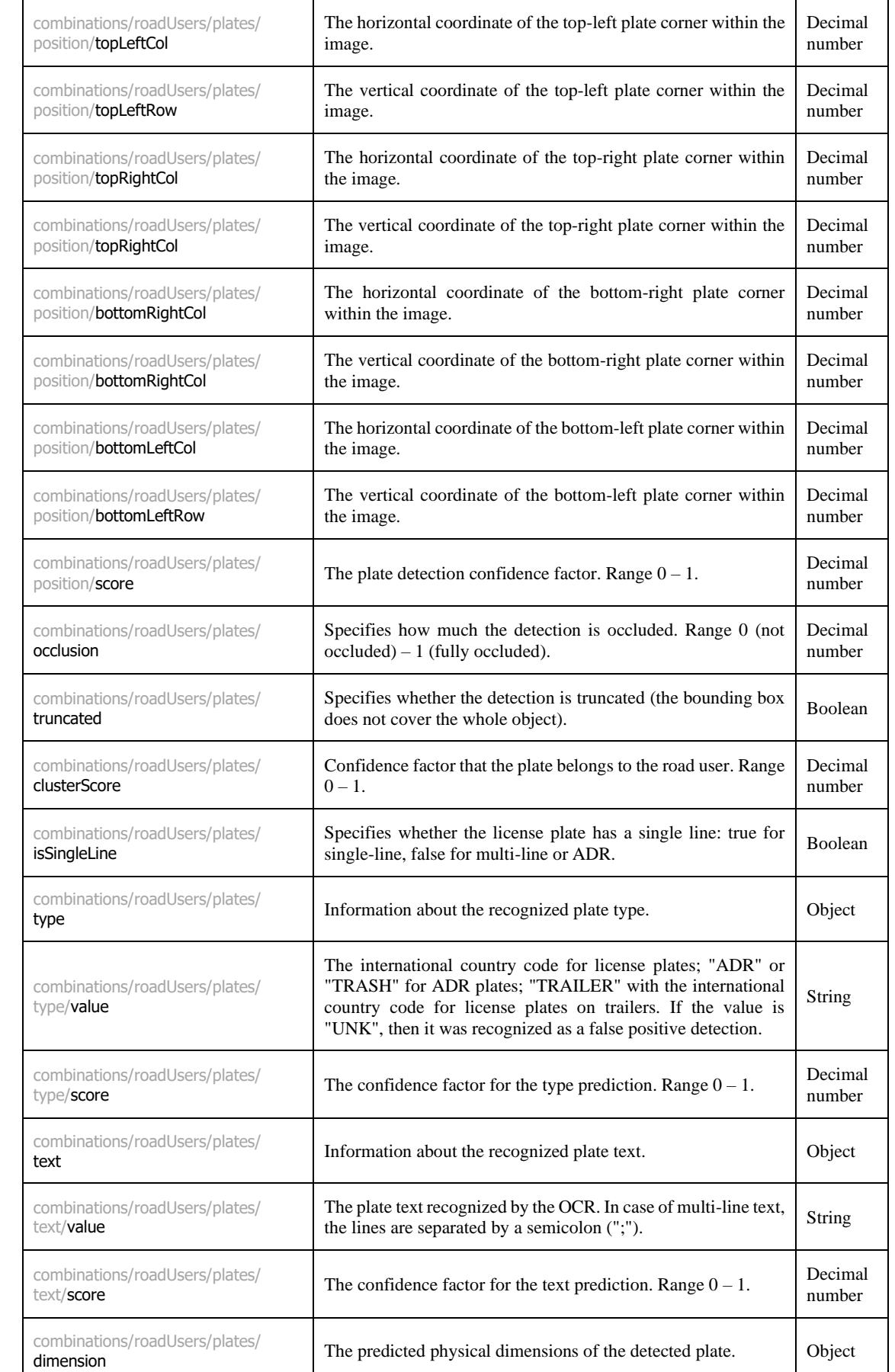

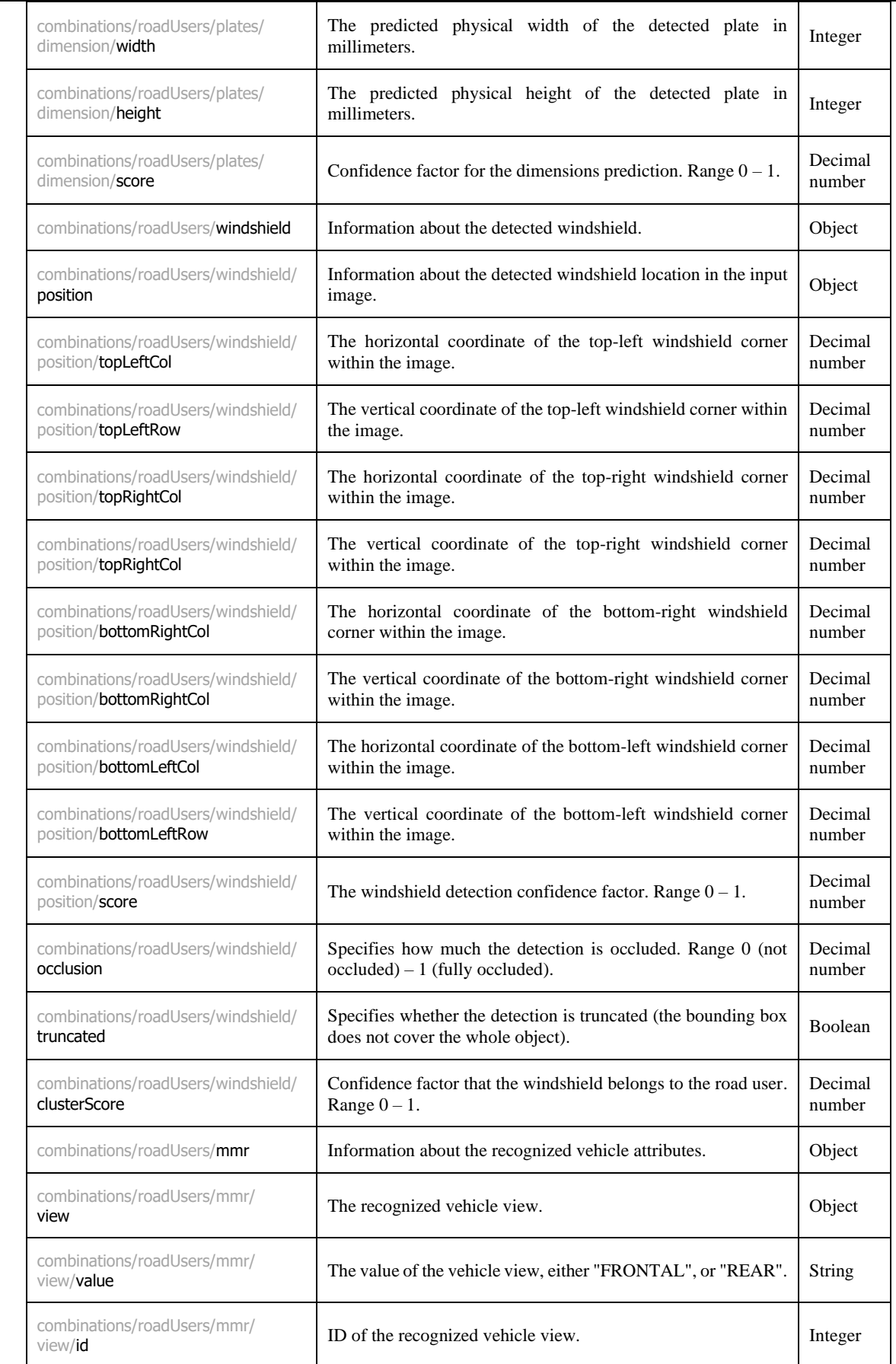

combinations/roadUsers/mmr/ view/score The confidence factor for the view result. Range  $0 - 1$ . number combinations/roadUsers/mmr/ Combinations/roducers/mini/<br>
The recognized vehicle category. Object combinations/roadUsers/mmr/ category/value The value of the vehicle category, e.g., "BUS", "CAR", "HVT", ... For the full list of possible categories and their definition, check the Eyedea MMR SDK documentation. String combinations/roadUsers/mmr/ compliations/roadosers/mini/<br> **ID** of the recognized vehicle category.<br>
Integer combinations/roadUsers/mmr/ category/score The confidence factor for the category result. Range  $0 - 1$ . Decimal number combinations/roadUsers/mmr/ make Object and The recognized vehicle make. combinations/roadUsers/mmr/ make/value The recognized vehicle manufacturer, e.g., "VW", "Ford", "Fiat", ... For the full list of possible makes, check the Eyedea MMR SDK documentation. String combinations/roadUsers/mmr/ make/id ID of the recognized vehicle manufacturer. combinations/roadUsers/mmr/ make/score The confidence factor for the make result. Range  $0 - 1$ . number combinations/roadUsers/mmr/ model The recognized vehicle model. Object combinations/roadUsers/mmr/ model/value The recognized vehicle model (vehicle instance defined by a The recognized venicle model (venicle instance defined by a String bodywork), e.g., "Golf", "Mondeo", "500", ... combinations/roadUsers/mmr/ model/id ID of the recognized vehicle model. combinations/roadUsers/mmr/ model/score The confidence factor for the model result. Range  $0 - 1$ . number combinations/roadUsers/mmr/ combinations/10au0sers/11111/<br>generation **The recognized vehicle generation**. combinations/roadUsers/mmr/ generation/**value** The recognized vehicle generation (vehicle mark and first The recognized venicle generation (venicle mark and first String model year), e.g., "Mk VI (2019)", "Mk I (2020)", ... combinations/roadUsers/mmr/ generation/id ID of the recognized vehicle generation. Integer combinations/roadUsers/mmr/ generation/score The confidence factor for the generation result. Range  $0 - 1$ . number combinations/roadUsers/mmr/ compliation compliation and the recognized vehicle variation. combinations/roadUsers/mmr/ variation/value The recognized vehicle variation (vehicle trim level and/or The recognized venicle variation (venicle triff level and/or String body type), e.g., "AMG", "AMG-Line SUV", "Coupe", ...

variation/id Integer<br>variation/id Integer

combinations/roadUsers/mmr/

combinations/roadUsers/mmr/ variation/score The confidence factor for the variation result. Range  $0 - 1$ . combinations/roadUsers/mmr/ combinations/roadUsers/mmr/ color/value

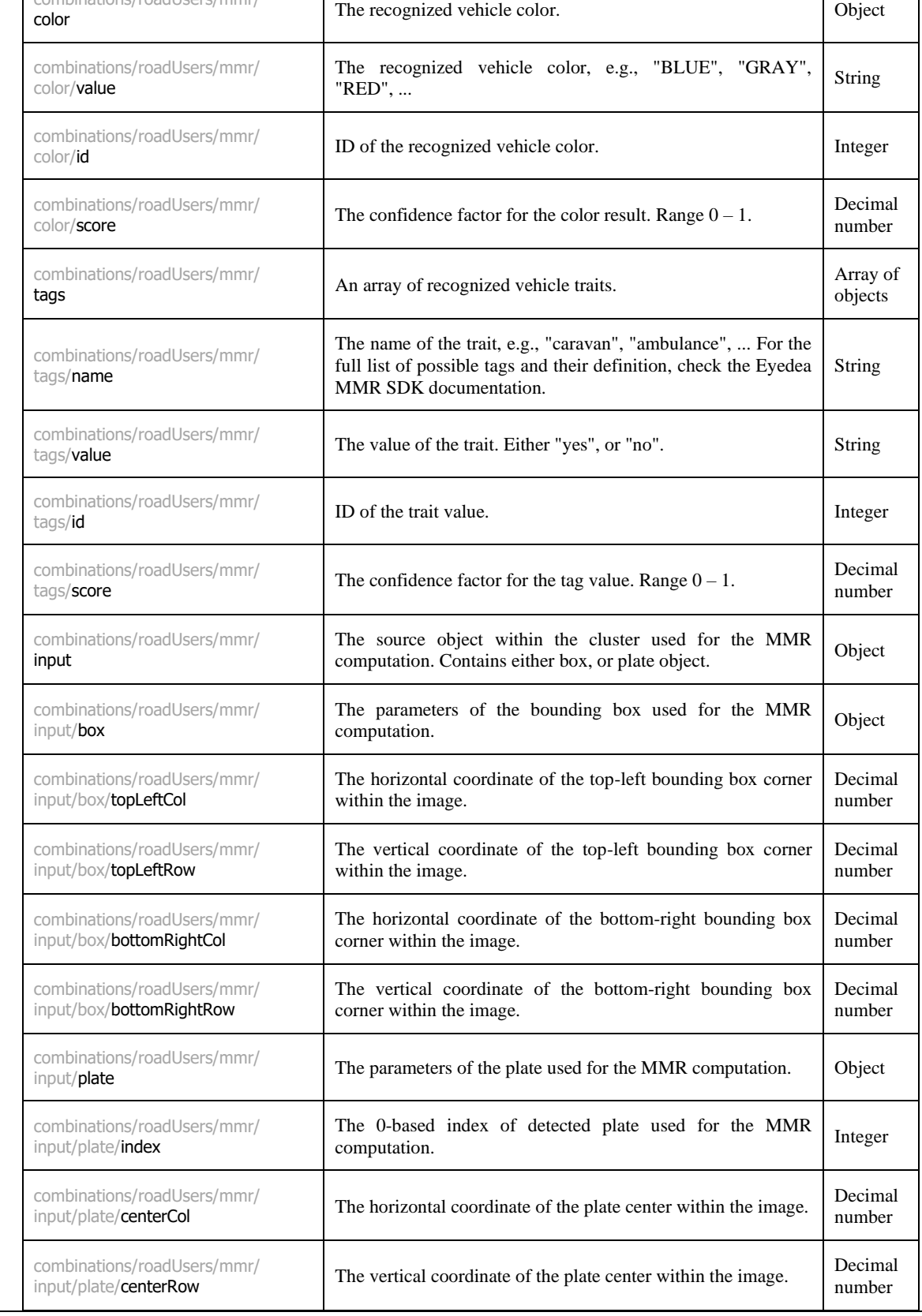

number

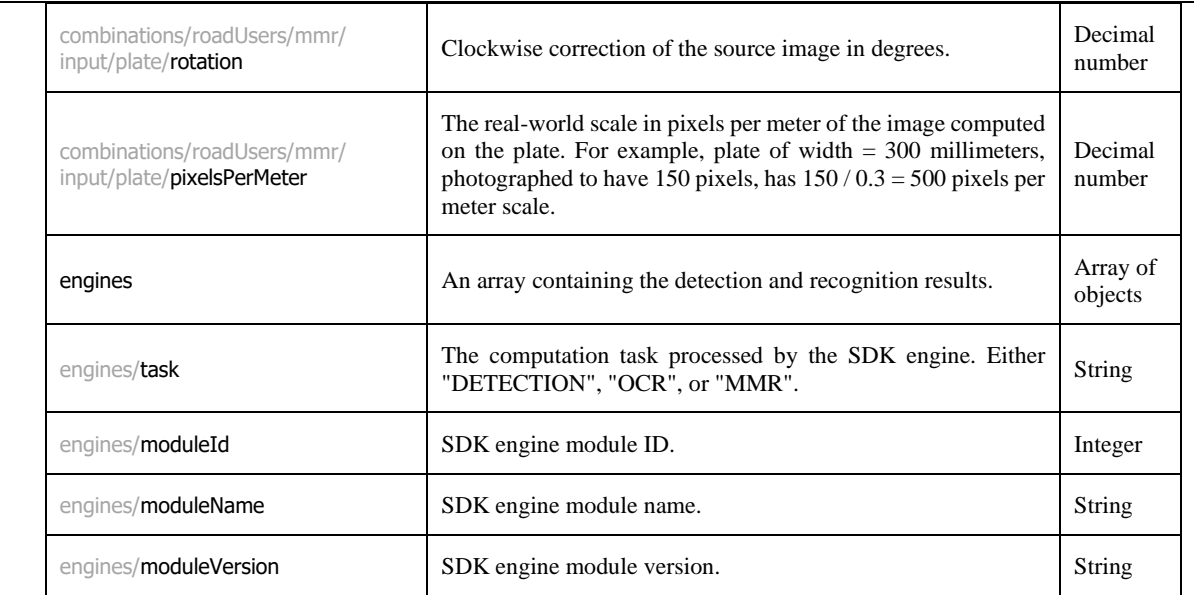

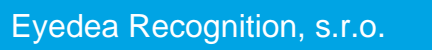